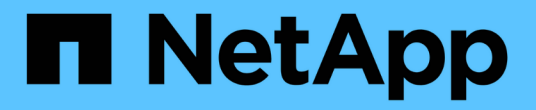

## 볼륨 및 **LUN** 관리 Cloud Volumes ONTAP

NetApp April 23, 2024

This PDF was generated from https://docs.netapp.com/ko-kr/bluexp-cloud-volumes-ontap/task-createvolumes.html on April 23, 2024. Always check docs.netapp.com for the latest.

# 목차

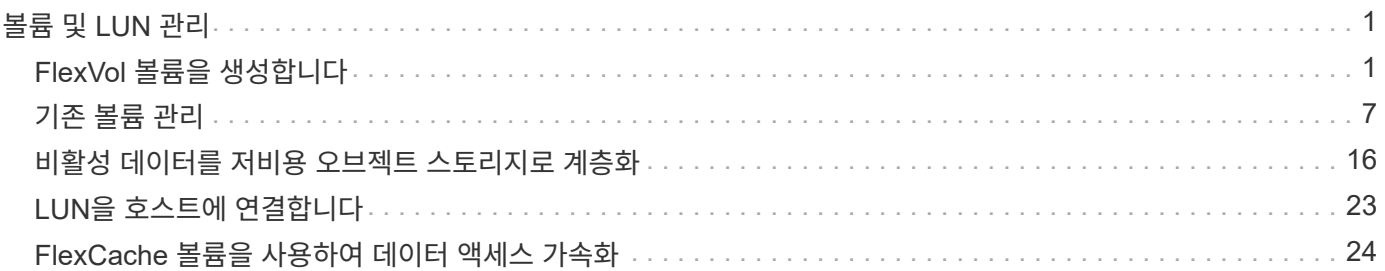

# <span id="page-2-0"></span>볼륨 및 **LUN** 관리

## <span id="page-2-1"></span>**FlexVol** 볼륨을 생성합니다

초기 Cloud Volumes ONTAP 시스템을 시작한 후 더 많은 스토리지가 필요한 경우 BlueXP에서 NFS, CIFS 또는 iSCSI용 새 FlexVol 볼륨을 생성할 수 있습니다.

BlueXP에서는 여러 가지 방법으로 새 볼륨을 만들 수 있습니다.

- 새 볼륨에 대한 세부 정보를 지정하고 BlueXP에서 기본 데이터 집계를 처리하도록 합니다. 자세한 정보
- 선택한 데이터 애그리게이트에 볼륨을 생성합니다. 자세한 정보
- HA 구성의 두 번째 노드에 볼륨을 생성합니다. 자세한 정보

## 시작하기 전에

볼륨 프로비저닝에 대한 몇 가지 참고 사항:

- iSCSI 볼륨을 생성할 때 BlueXP에서 자동으로 LUN을 생성합니다. 볼륨 당 하나의 LUN만 생성하므로 관리가 필요 없습니다. 볼륨을 생성한 후 ["IQN](https://docs.netapp.com/us-en/bluexp-cloud-volumes-ontap/task-connect-lun.html)[을](https://docs.netapp.com/us-en/bluexp-cloud-volumes-ontap/task-connect-lun.html) [사용하여](https://docs.netapp.com/us-en/bluexp-cloud-volumes-ontap/task-connect-lun.html) [호스트에서](https://docs.netapp.com/us-en/bluexp-cloud-volumes-ontap/task-connect-lun.html) [LUN](https://docs.netapp.com/us-en/bluexp-cloud-volumes-ontap/task-connect-lun.html)[에](https://docs.netapp.com/us-en/bluexp-cloud-volumes-ontap/task-connect-lun.html) [연결합니다](https://docs.netapp.com/us-en/bluexp-cloud-volumes-ontap/task-connect-lun.html)["](https://docs.netapp.com/us-en/bluexp-cloud-volumes-ontap/task-connect-lun.html).
- System Manager 또는 CLI에서 추가 LUN을 생성할 수 있습니다.
- AWS에서 CIFS를 사용하려면 DNS와 Active Directory를 설정해야 합니다. 자세한 내용은 을 참조하십시오 ["Cloud Volumes ONTAP for AWS](https://docs.netapp.com/ko-kr/bluexp-cloud-volumes-ontap/reference-networking-aws.html)[의](https://docs.netapp.com/ko-kr/bluexp-cloud-volumes-ontap/reference-networking-aws.html) [네트워킹](https://docs.netapp.com/ko-kr/bluexp-cloud-volumes-ontap/reference-networking-aws.html) [요구사항](https://docs.netapp.com/ko-kr/bluexp-cloud-volumes-ontap/reference-networking-aws.html)["](https://docs.netapp.com/ko-kr/bluexp-cloud-volumes-ontap/reference-networking-aws.html).
- Cloud Volumes ONTAP 구성에서 Amazon EBS Elastic Volumes 기능을 지원하는 경우 원하는 대로 구성할 수 있습니다 ["](https://docs.netapp.com/ko-kr/bluexp-cloud-volumes-ontap/concept-aws-elastic-volumes.html)[볼륨을](https://docs.netapp.com/ko-kr/bluexp-cloud-volumes-ontap/concept-aws-elastic-volumes.html) [생성할](https://docs.netapp.com/ko-kr/bluexp-cloud-volumes-ontap/concept-aws-elastic-volumes.html) [때](https://docs.netapp.com/ko-kr/bluexp-cloud-volumes-ontap/concept-aws-elastic-volumes.html) [발생하는](https://docs.netapp.com/ko-kr/bluexp-cloud-volumes-ontap/concept-aws-elastic-volumes.html) [상황에](https://docs.netapp.com/ko-kr/bluexp-cloud-volumes-ontap/concept-aws-elastic-volumes.html) [대해](https://docs.netapp.com/ko-kr/bluexp-cloud-volumes-ontap/concept-aws-elastic-volumes.html) [자세히](https://docs.netapp.com/ko-kr/bluexp-cloud-volumes-ontap/concept-aws-elastic-volumes.html) [알아보십시오](https://docs.netapp.com/ko-kr/bluexp-cloud-volumes-ontap/concept-aws-elastic-volumes.html)["](https://docs.netapp.com/ko-kr/bluexp-cloud-volumes-ontap/concept-aws-elastic-volumes.html).

## 볼륨을 생성합니다

볼륨을 생성하는 가장 일반적인 방법은 필요한 볼륨 유형을 지정한 다음 BlueXP에서 디스크 할당을 처리하는 것입니다. 그러나 볼륨을 생성할 특정 Aggregate를 선택할 수도 있습니다.

### 단계

- 1. 왼쪽 탐색 메뉴에서 \* Storage > Canvas \* 를 선택합니다.
- 2. Canvas 페이지에서 FlexVol 볼륨을 프로비저닝할 Cloud Volumes ONTAP 시스템의 이름을 두 번 클릭합니다.
- 3. BlueXP에서 디스크 할당을 처리하도록 하거나 볼륨에 대한 특정 집계를 선택하여 새 볼륨을 생성합니다.

Cloud Volumes ONTAP 시스템의 데이터 애그리게이트를 잘 알고 있는 경우에만 특정 애그리게이트를 선택하는 것이 좋습니다.

## 모든 애그리게이트 개요 탭에서 볼륨 타일로 이동한 다음 \* 볼륨 추가 \* 를 클릭합니다

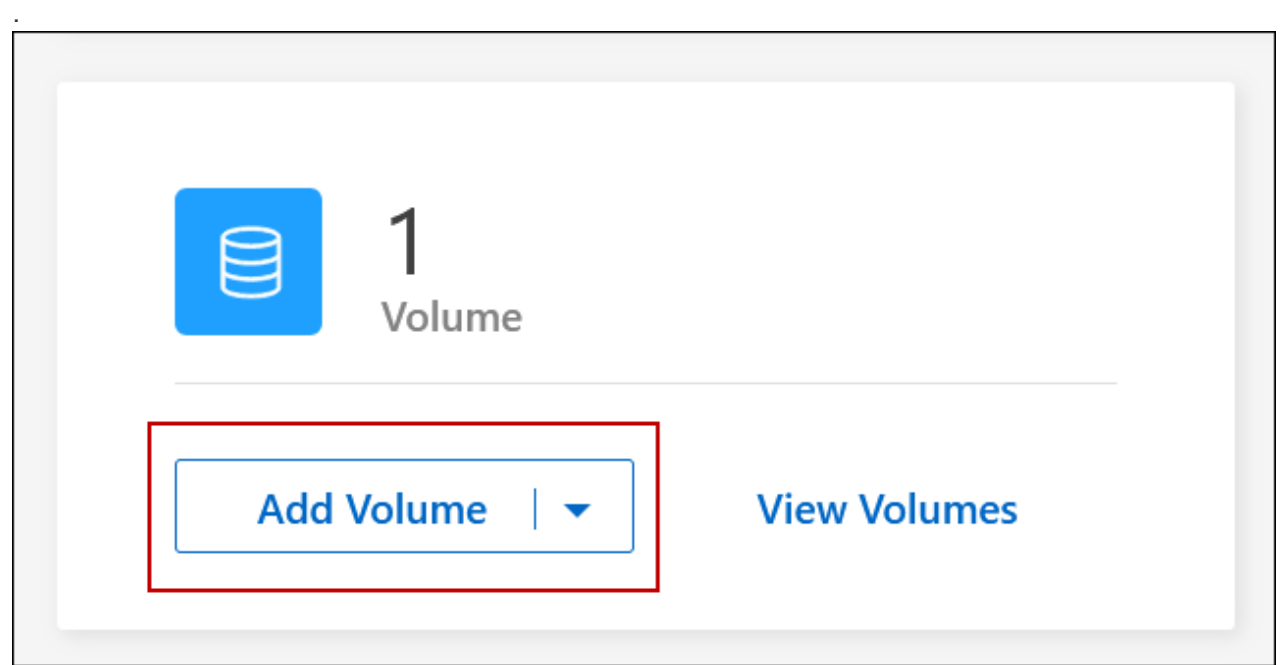

### 특정 애그리게이트

애그리게이트 탭에서 원하는 애그리게이트 타일로 이동합니다. 메뉴 아이콘을 클릭한 다음 \* 볼륨 추가 \* 를 클릭합니다.

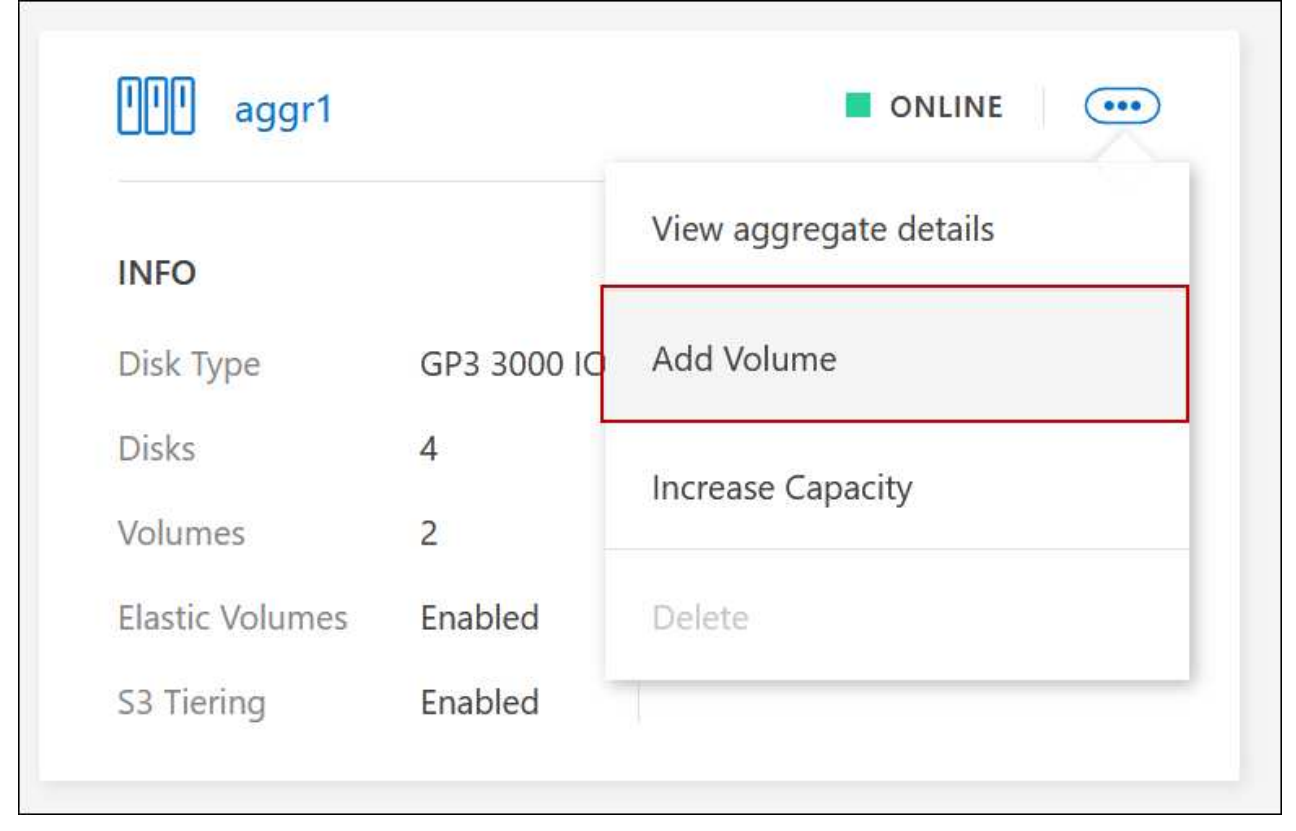

4. 마법사의 단계에 따라 볼륨을 생성합니다.

a. \* 세부 정보, 보호 및 태그 \*: 볼륨에 대한 기본 세부 정보를 입력하고 스냅샷 정책을 선택합니다.

이 페이지의 일부 필드는 설명이 필요 없습니다. 다음 목록에서는 지침이 필요한 필드를 설명합니다.

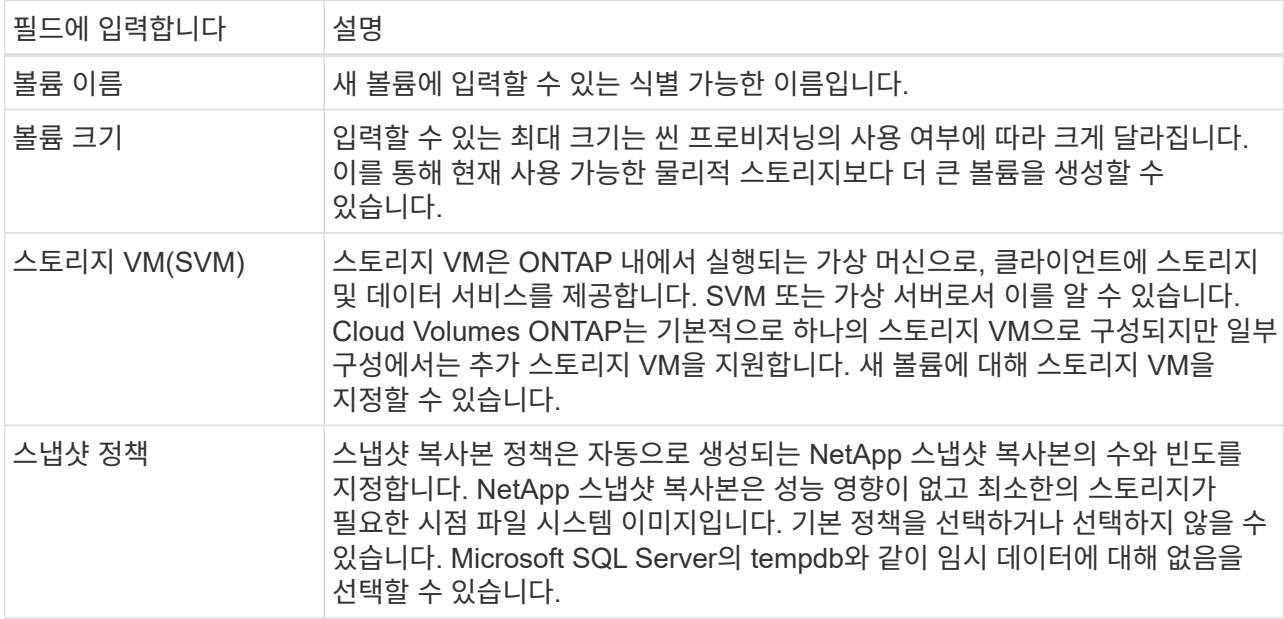

b. \* 프로토콜 \*: 볼륨의 프로토콜(NFS, CIFS 또는 iSCSI)을 선택한 다음 필요한 정보를 제공합니다.

CIFS를 선택하고 서버가 설정되지 않은 경우 \* 다음 \* 을 클릭하면 BlueXP에서 CIFS 연결을 설정하라는 메시지가 표시됩니다.

["](https://docs.netapp.com/ko-kr/bluexp-cloud-volumes-ontap/concept-client-protocols.html)[지원되는](https://docs.netapp.com/ko-kr/bluexp-cloud-volumes-ontap/concept-client-protocols.html) [클라이언트](https://docs.netapp.com/ko-kr/bluexp-cloud-volumes-ontap/concept-client-protocols.html) [프로토콜](https://docs.netapp.com/ko-kr/bluexp-cloud-volumes-ontap/concept-client-protocols.html) [및](https://docs.netapp.com/ko-kr/bluexp-cloud-volumes-ontap/concept-client-protocols.html) [버전에](https://docs.netapp.com/ko-kr/bluexp-cloud-volumes-ontap/concept-client-protocols.html) [대해](https://docs.netapp.com/ko-kr/bluexp-cloud-volumes-ontap/concept-client-protocols.html) [알아보십시오](https://docs.netapp.com/ko-kr/bluexp-cloud-volumes-ontap/concept-client-protocols.html)[".](https://docs.netapp.com/ko-kr/bluexp-cloud-volumes-ontap/concept-client-protocols.html)

다음 섹션에서는 지침이 필요한 필드에 대해 설명합니다. 설명은 프로토콜별로 구성되어 있습니다.

#### **NFS** 를 참조하십시오

액세스 제어

클라이언트에서 볼륨을 사용할 수 있도록 사용자 지정 엑스포트 정책을 선택합니다.

엑스포트 정책

볼륨을 액세스할 수 있는 서브넷의 클라이언트를 정의합니다. 기본적으로 BlueXP는 서브넷의 모든 인스턴스에 대한 액세스를 제공하는 값을 입력합니다.

**CIFS**를 선택합니다

권한 및 사용자**/**그룹

사용자 및 그룹(액세스 제어 목록 또는 ACL라고도 함)에서 SMB 공유에 대한 액세스 수준을 제어할 수 있습니다. 로컬 또는 도메인 Windows 사용자 또는 그룹, UNIX 사용자 또는 그룹을 지정할 수 있습니다. 도메인 Windows 사용자 이름을 지정하는 경우 domain\username 형식을 사용하여 사용자의 도메인을 포함해야 합니다.

#### **DNS** 기본 및 보조 **IP** 주소

CIFS 서버에 대한 이름 확인을 제공하는 DNS 서버의 IP 주소입니다. 나열된 DNS 서버에는 CIFS 서버가 연결할 도메인의 Active Directory LDAP 서버 및 도메인 컨트롤러를 찾는 데 필요한 서비스 위치 레코드(SRV)가 포함되어 있어야 합니다.

Google Managed Active Directory를 구성하는 경우 기본적으로 169.254.169.254 IP 주소를 사용하여 AD에 액세스할 수 있습니다.

#### 연결할 **Active Directory** 도메인입니다

CIFS 서버를 연결할 AD(Active Directory) 도메인의 FQDN입니다.

#### 도메인에 가입하도록 승인된 자격 증명입니다

AD 도메인 내의 지정된 OU(조직 구성 단위)에 컴퓨터를 추가할 수 있는 충분한 권한이 있는 Windows 계정의 이름 및 암호입니다.

#### **CIFS** 서버 **NetBIOS** 이름입니다

AD 도메인에서 고유한 CIFS 서버 이름입니다.

조직 구성 단위

CIFS 서버와 연결할 AD 도메인 내의 조직 단위입니다. 기본값은 CN=Computers입니다.

- AWS 관리 Microsoft AD를 Cloud Volumes ONTAP용 AD 서버로 구성하려면 이 필드에 \* OU=Computers, OU=Corp \* 를 입력합니다.
- Azure AD 도메인 서비스를 Cloud Volumes ONTAP용 AD 서버로 구성하려면 이 필드에 \* OU=ADDC 컴퓨터 \* 또는 \* OU=ADDC 사용자 \* 를 입력합니다.https://docs.microsoft.com/enus/azure/active-directory-domain-services/create-ou["Azure 설명서: Azure AD 도메인 서비스 관리 도메인에 OU(조직 구성 단위)를 만듭니다"^]
- Google 관리 Microsoft AD를 Cloud Volumes ONTAP용 AD 서버로 구성하려면 이 필드에 \* OU=Computers, OU=Cloud \* 를 입력합니다.https://cloud.google.com/managed-microsoftad/docs/manage-active-directory-objects#organizational\_units["Google 클라우드 문서: Google Managed Microsoft AD의 조직 단위"^]

#### **DNS** 도메인

SVM(Cloud Volumes ONTAP 스토리지 가상 머신)용 DNS 도메인 대부분의 경우 도메인은 AD 도메인과 동일합니다.

#### **NTP** 서버

Active Directory DNS를 사용하여 NTP 서버를 구성하려면 \* Active Directory 도메인 사용 \* 을 선택합니다. 다른 주소를 사용하여 NTP 서버를 구성해야 하는 경우 API를 사용해야 합니다. 를 참조하십시오 ["BlueXP](https://docs.netapp.com/us-en/bluexp-automation/index.html) [자동](https://docs.netapp.com/us-en/bluexp-automation/index.html)화 [문](https://docs.netapp.com/us-en/bluexp-automation/index.html)서["](https://docs.netapp.com/us-en/bluexp-automation/index.html) 를 참조하십시오.

CIFS 서버를 생성할 때만 NTP 서버를 구성할 수 있습니다. CIFS 서버를 생성한 후에는 구성할 수 없습니다.

#### **iSCSI**

#### **LUN**을 클릭합니다

iSCSI 스토리지 타겟을 LUN(논리 유닛)이라고 하며 호스트에 표준 블록 디바이스로 표시됩니다. iSCSI 볼륨을 생성할 때 BlueXP에서 자동으로 LUN을 생성합니다. 우리는 볼륨당 하나의 LUN만 생성하므로 관리가 필요하지 않습니다. 볼륨을 생성한 후 ["IQN](#page-24-0)[을](#page-24-0) [사용하여](#page-24-0) [호스트에서](#page-24-0) [LUN](#page-24-0)[에](#page-24-0) [연결합니다](#page-24-0)[".](#page-24-0)

#### 이니시에이터 그룹

이니시에이터 그룹(igroup)은 스토리지 시스템에서 지정된 LUN에 액세스할 수 있는 호스트를 지정합니다

호스트 이니시에이터**(IQN)**

iSCSI 대상은 표준 이더넷 네트워크 어댑터(NIC), 소프트웨어 이니시에이터가 있는 TCP 오프로드 엔진(TOE) 카드, 통합 네트워크 어댑터(CNA) 또는 전용 호스트 파스트 어댑터(HBA)를 통해 네트워크에 연결되며 iSCSI 공인 이름(IQN)으로 식별됩니다.

- a. \* 디스크 유형 \*: 성능 요구 사항 및 비용 요구 사항에 따라 볼륨의 기본 디스크 유형을 선택합니다.
	- ["AWS](https://docs.netapp.com/us-en/bluexp-cloud-volumes-ontap/task-planning-your-config.html#size-your-system-in-aws)[에서](https://docs.netapp.com/us-en/bluexp-cloud-volumes-ontap/task-planning-your-config.html#size-your-system-in-aws) [시스템](https://docs.netapp.com/us-en/bluexp-cloud-volumes-ontap/task-planning-your-config.html#size-your-system-in-aws) [사이](https://docs.netapp.com/us-en/bluexp-cloud-volumes-ontap/task-planning-your-config.html#size-your-system-in-aws)징["](https://docs.netapp.com/us-en/bluexp-cloud-volumes-ontap/task-planning-your-config.html#size-your-system-in-aws)
		- ["Azure](https://docs.netapp.com/us-en/bluexp-cloud-volumes-ontap/task-planning-your-config-azure.html#size-your-system-in-azure)[에서](https://docs.netapp.com/us-en/bluexp-cloud-volumes-ontap/task-planning-your-config-azure.html#size-your-system-in-azure) [시스템](https://docs.netapp.com/us-en/bluexp-cloud-volumes-ontap/task-planning-your-config-azure.html#size-your-system-in-azure) [사이](https://docs.netapp.com/us-en/bluexp-cloud-volumes-ontap/task-planning-your-config-azure.html#size-your-system-in-azure)징["](https://docs.netapp.com/us-en/bluexp-cloud-volumes-ontap/task-planning-your-config-azure.html#size-your-system-in-azure)
		- ["Google Cloud](https://docs.netapp.com/us-en/bluexp-cloud-volumes-ontap/task-planning-your-config-gcp.html#size-your-system-in-gcp)[에서](https://docs.netapp.com/us-en/bluexp-cloud-volumes-ontap/task-planning-your-config-gcp.html#size-your-system-in-gcp) [시스템](https://docs.netapp.com/us-en/bluexp-cloud-volumes-ontap/task-planning-your-config-gcp.html#size-your-system-in-gcp) [크기](https://docs.netapp.com/us-en/bluexp-cloud-volumes-ontap/task-planning-your-config-gcp.html#size-your-system-in-gcp) [조정](https://docs.netapp.com/us-en/bluexp-cloud-volumes-ontap/task-planning-your-config-gcp.html#size-your-system-in-gcp)["](https://docs.netapp.com/us-en/bluexp-cloud-volumes-ontap/task-planning-your-config-gcp.html#size-your-system-in-gcp)
- 5. \* Usage Profile & Tiering Policy \*: 볼륨에서 스토리지 효율성 기능을 활성화 또는 비활성화할지 여부를 선택한 다음 를 선택합니다 ["](https://docs.netapp.com/ko-kr/bluexp-cloud-volumes-ontap/concept-data-tiering.html)[볼륨](https://docs.netapp.com/ko-kr/bluexp-cloud-volumes-ontap/concept-data-tiering.html) 계[층화](https://docs.netapp.com/ko-kr/bluexp-cloud-volumes-ontap/concept-data-tiering.html) [정책](https://docs.netapp.com/ko-kr/bluexp-cloud-volumes-ontap/concept-data-tiering.html)["](https://docs.netapp.com/ko-kr/bluexp-cloud-volumes-ontap/concept-data-tiering.html).

ONTAP에는 필요한 총 스토리지 양을 줄일 수 있는 몇 가지 스토리지 효율성 기능이 포함되어 있습니다. NetApp 스토리지 효율성 기능은 다음과 같은 이점을 제공합니다.

씬 프로비저닝

에서는 실제 스토리지 풀에 있는 것보다 더 많은 논리적 스토리지를 호스트 또는 사용자에게 제공합니다. 스토리지 공간을 사전에 할당하는 대신 데이터가 기록될 때 스토리지 공간을 각 볼륨에 동적으로 할당합니다.

중복 제거

동일한 데이터 블록을 찾아 단일 공유 블록에 대한 참조로 대체하여 효율성을 향상시킵니다. 이 기술은 동일한 볼륨에 상주하는 중복된 데이터 블록을 제거하여 스토리지 용량 요구 사항을 줄여줍니다.

압축

1차, 2차 및 아카이브 스토리지의 볼륨 내에서 데이터를 압축하여 데이터를 저장하는 데 필요한 물리적 용량을 줄입니다.

6. \* Review \* (검토 \*): 볼륨에 대한 세부 정보를 검토한 다음 \* Add \* (추가 \*)를 클릭합니다.

결과

BlueXP는 Cloud Volumes ONTAP 시스템에 볼륨을 생성합니다.

## **HA** 구성의 두 번째 노드에 볼륨을 생성합니다

기본적으로 BlueXP는 HA 구성의 첫 번째 노드에 볼륨을 생성합니다. 두 노드에서 모두 클라이언트에 데이터를 제공하는 액티브-액티브 구성이 필요한 경우 두 번째 노드에서 애그리게이트와 볼륨을 생성해야 합니다.

단계

- 1. 왼쪽 탐색 메뉴에서 \* Storage > Canvas \* 를 선택합니다.
- 2. Canvas 페이지에서 집계를 관리할 Cloud Volumes ONTAP 작업 환경의 이름을 두 번 클릭합니다.
- 3. 집계 탭에서 \* 집계 추가 \* 를 클릭합니다.
- 4. Add Aggregate\_screen에서 Aggregate를 생성합니다.

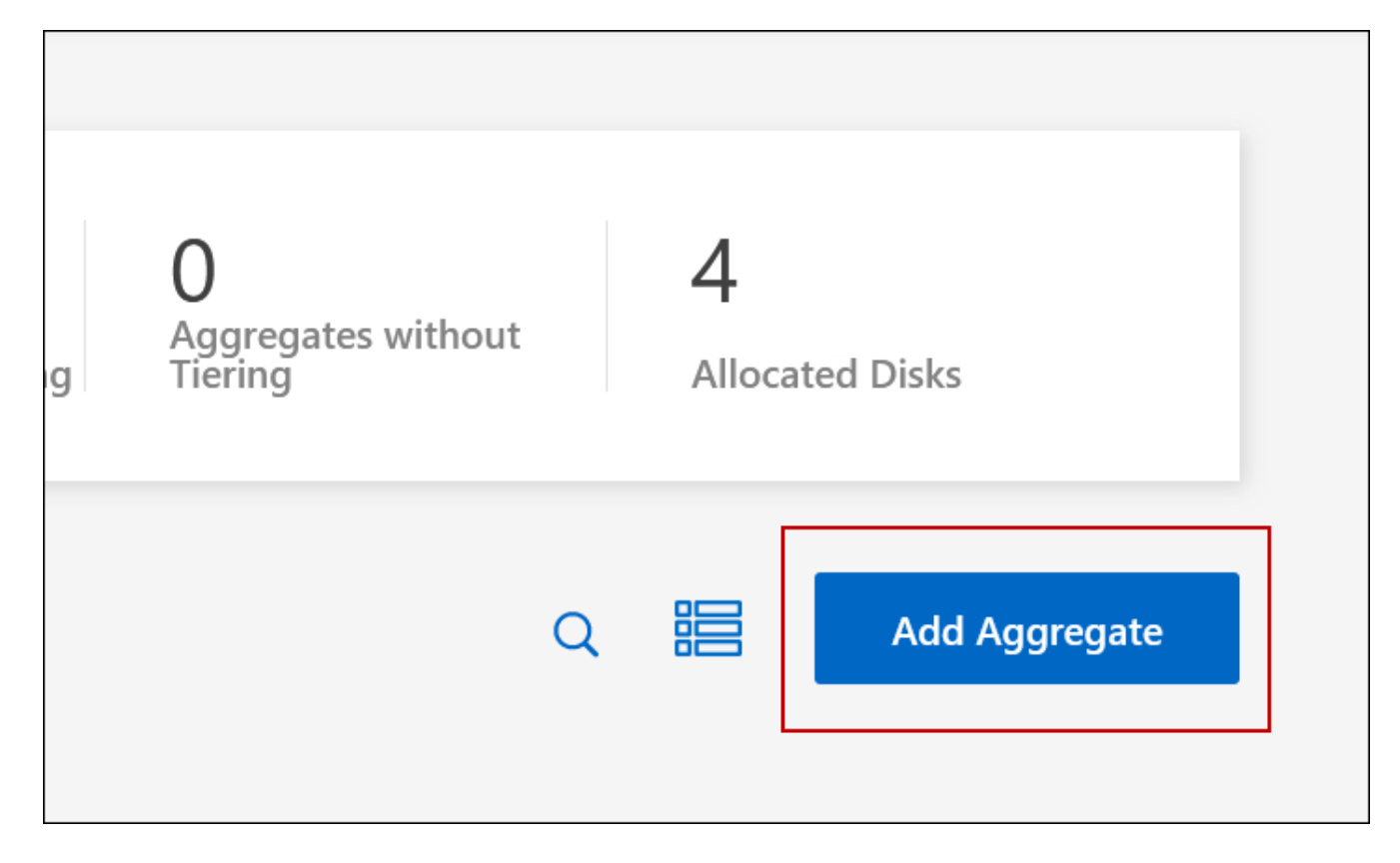

- 5. 홈 노드의 경우 HA 쌍의 두 번째 노드를 선택합니다.
- 6. BlueXP에서 애그리게이트를 생성한 후 해당 애그리게이트를 선택한 다음 \* 볼륨 생성 \* 을 클릭합니다.
- 7. 새 볼륨에 대한 세부 정보를 입력한 다음 \* Create \* 를 클릭합니다.

결과

BlueXP는 HA 쌍의 두 번째 노드에 볼륨을 생성합니다.

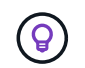

여러 AWS Availability Zone에 구축된 HA 쌍의 경우 볼륨이 상주하는 노드의 부동 IP 주소를 사용하여 볼륨을 클라이언트에 마운트해야 합니다.

## 볼륨을 생성한 후

CIFS 공유를 프로비저닝한 경우 파일 및 폴더에 대한 사용자 또는 그룹 권한을 제공하고 해당 사용자가 공유를 액세스하고 파일을 생성할 수 있는지 확인합니다.

볼륨에 할당량을 적용하려면 System Manager 또는 CLI를 사용해야 합니다. 할당량을 사용하면 사용자, 그룹 또는 qtree가 사용하는 파일 수와 디스크 공간을 제한하거나 추적할 수 있습니다.

## <span id="page-8-0"></span>기존 볼륨 관리

BlueXP를 사용하면 볼륨 및 CIFS 서버를 관리할 수 있습니다. 또한 용량 문제를 방지하기 위해 볼륨을 이동하라는 메시지가 표시됩니다.

BlueXP Standard View 또는 Advanced View에서 볼륨을 관리할 수 있습니다. 표준 보기에서는 볼륨을 수정할 수 있는 제한된 옵션 집합을 제공합니다. Advanced View는 클론 복제, 크기 조정, 랜섬웨어 방지, 분석, 보호 및 활동 추적 설정 변경, 계층 간 볼륨 이동과 같은 고급 수준의 관리를 제공합니다. 을 참조하십시오 ["](https://docs.netapp.com/ko-kr/bluexp-cloud-volumes-ontap/task-administer-advanced-view.html)고[급](https://docs.netapp.com/ko-kr/bluexp-cloud-volumes-ontap/task-administer-advanced-view.html) [보기를](https://docs.netapp.com/ko-kr/bluexp-cloud-volumes-ontap/task-administer-advanced-view.html) [사용하여](https://docs.netapp.com/ko-kr/bluexp-cloud-volumes-ontap/task-administer-advanced-view.html) [Cloud](https://docs.netapp.com/ko-kr/bluexp-cloud-volumes-ontap/task-administer-advanced-view.html) [Volumes ONTAP](https://docs.netapp.com/ko-kr/bluexp-cloud-volumes-ontap/task-administer-advanced-view.html)[를](https://docs.netapp.com/ko-kr/bluexp-cloud-volumes-ontap/task-administer-advanced-view.html) [관리합니다](https://docs.netapp.com/ko-kr/bluexp-cloud-volumes-ontap/task-administer-advanced-view.html)["](https://docs.netapp.com/ko-kr/bluexp-cloud-volumes-ontap/task-administer-advanced-view.html).

## 볼륨 관리

BlueXP의 표준 보기를 사용하여 스토리지 요구사항에 따라 볼륨을 관리할 수 있습니다. 볼륨을 보고, 편집하고, 클론, 복원 및 삭제할 수 있습니다.

단계

- 1. 왼쪽 탐색 메뉴에서 \* Storage > Canvas \* 를 선택합니다.
- 2. Canvas 페이지에서 볼륨을 관리할 Cloud Volumes ONTAP 작업 환경을 두 번 클릭합니다.
- 3. 작업 환경에서 \* Volumes \* 탭을 클릭합니다.

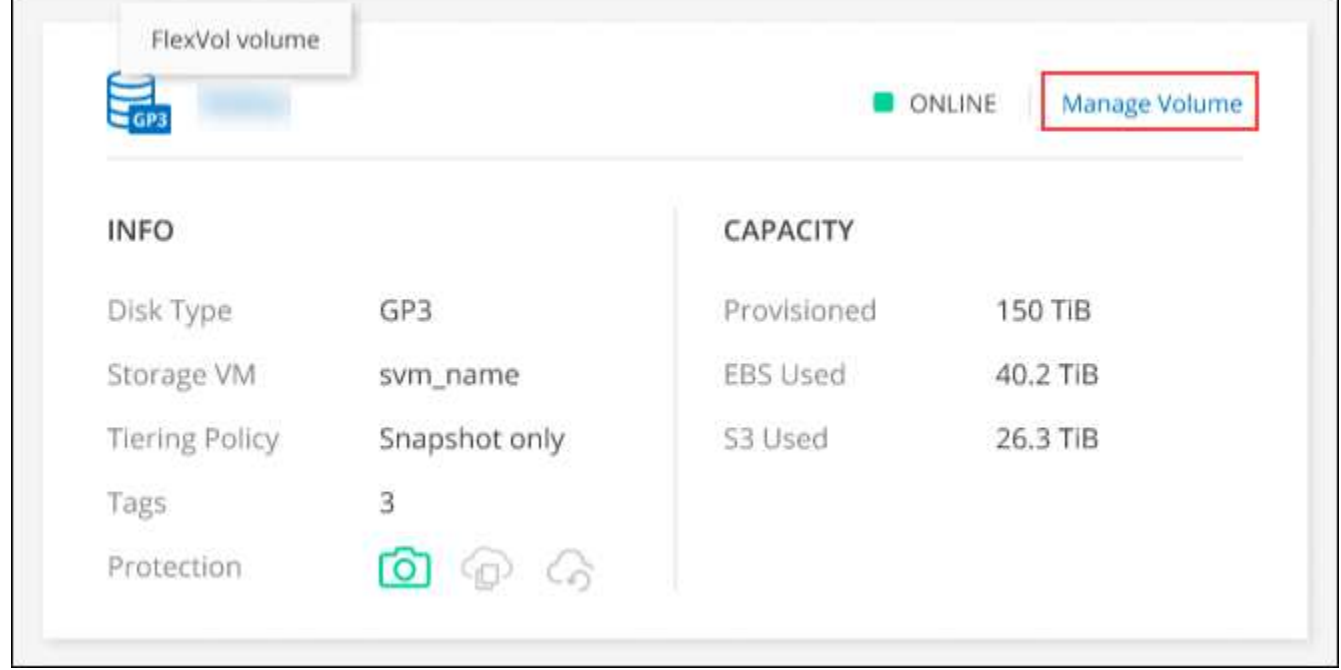

4. Volumes(볼륨) 탭에서 원하는 볼륨 제목으로 이동한 다음 \* Manage volume(볼륨 관리) \* 을 클릭하여 Manage

Volumes(볼륨 관리) 오른쪽 패널에 액세스합니다.

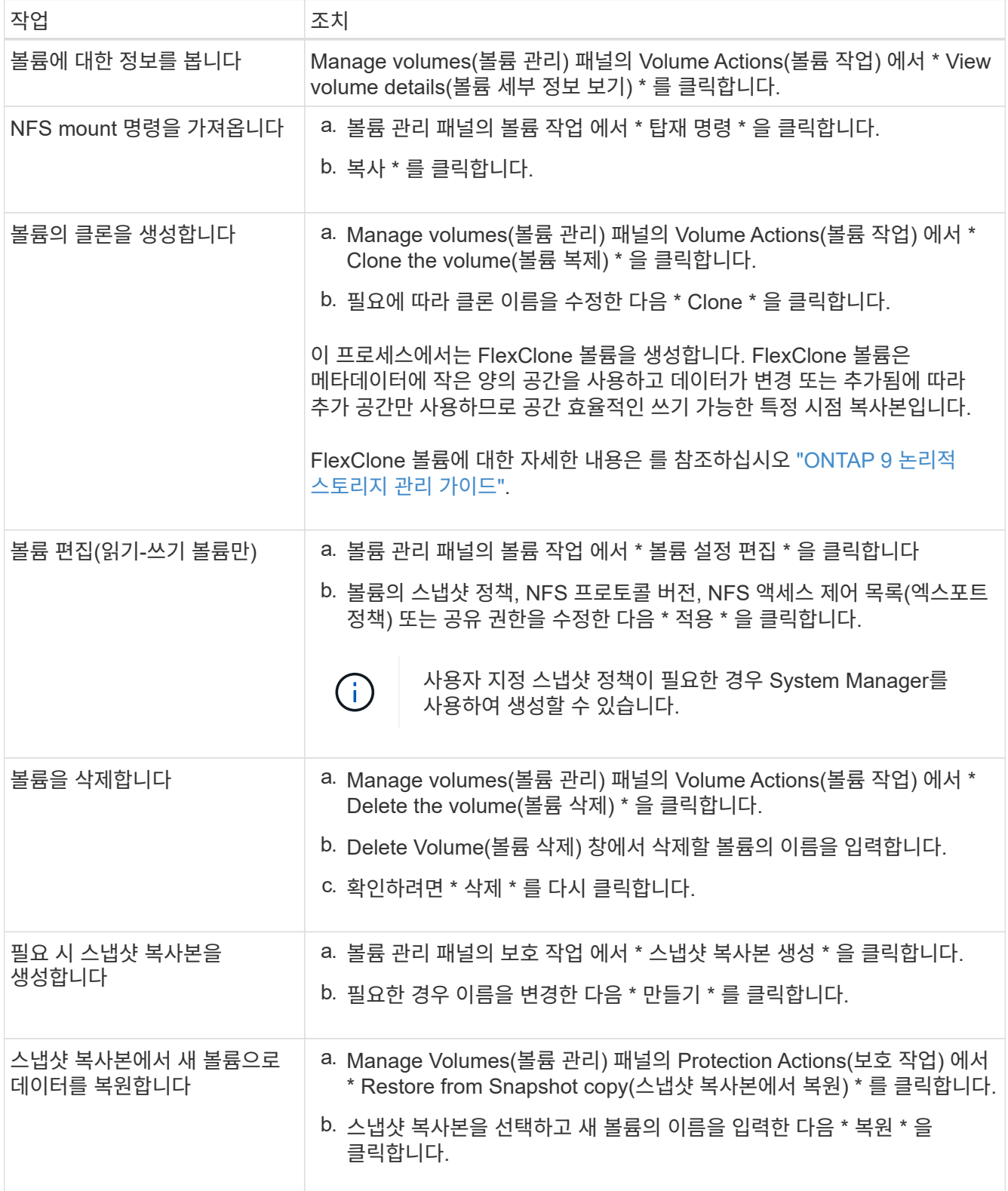

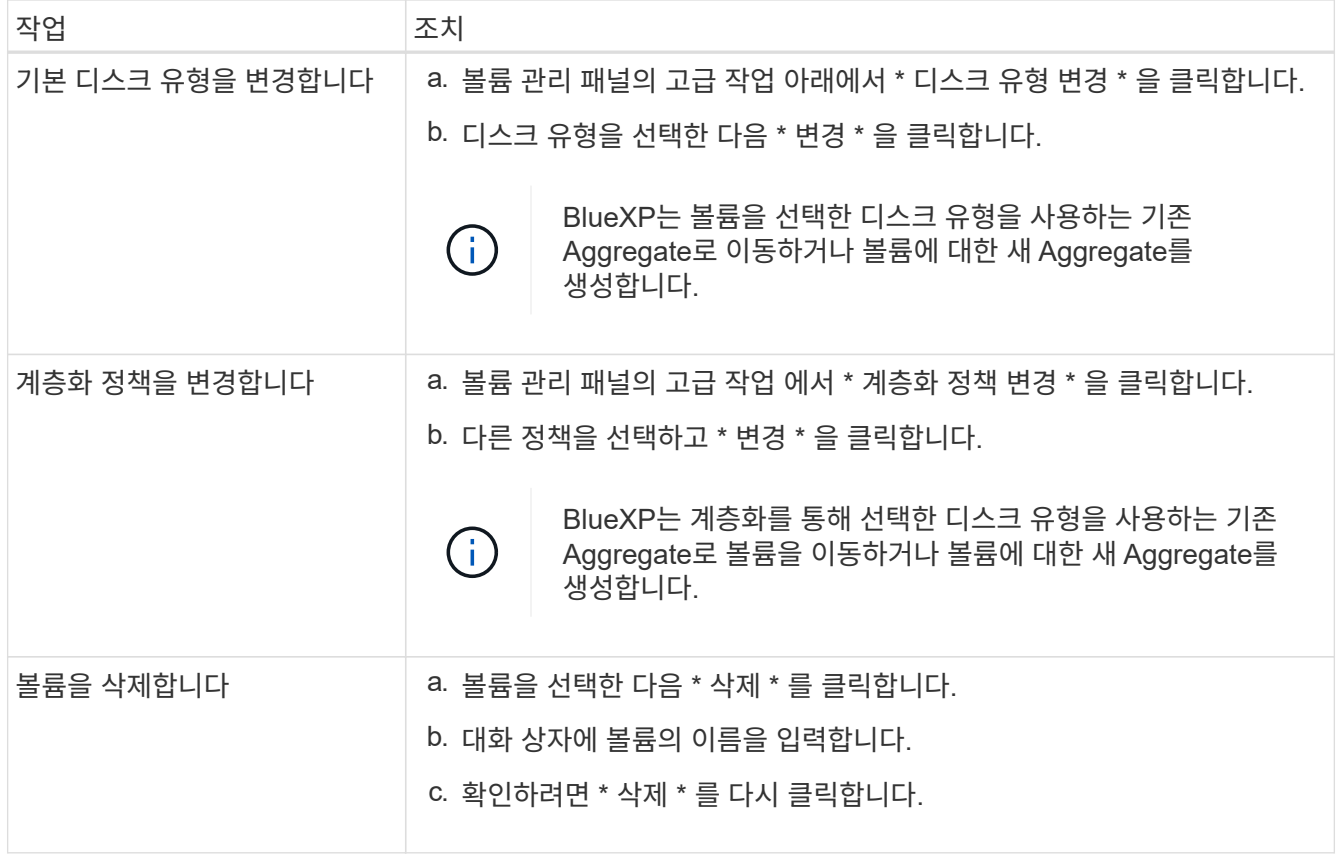

## 볼륨 크기를 조정합니다

기본적으로, 공간이 부족할 때 볼륨이 자동으로 최대 크기로 커집니다. 기본값은 1,000이며, 이는 볼륨이 크기의 11배로 증가할 수 있음을 의미합니다. 이 값은 커넥터 설정에서 구성할 수 있습니다.

볼륨 크기를 조정해야 하는 경우 BlueXP의 Advanced View에서 수행할 수 있습니다.

단계

- 1. 고급 보기를 열어 System Manager를 통해 볼륨 크기를 조정합니다. 을 참조하십시오 ["](https://docs.netapp.com/ko-kr/bluexp-cloud-volumes-ontap/task-administer-advanced-view.html#how-to-get-started)[시작하는](https://docs.netapp.com/ko-kr/bluexp-cloud-volumes-ontap/task-administer-advanced-view.html#how-to-get-started) [방법](https://docs.netapp.com/ko-kr/bluexp-cloud-volumes-ontap/task-administer-advanced-view.html#how-to-get-started)[".](https://docs.netapp.com/ko-kr/bluexp-cloud-volumes-ontap/task-administer-advanced-view.html#how-to-get-started)
- 2. 왼쪽 탐색 메뉴에서 \* 스토리지 > 볼륨 \* 을 선택합니다.
- 3. 볼륨 목록에서 크기를 조정할 볼륨을 식별합니다.
- 4. 옵션 아이콘을 클릭합니다 .
- 5. 크기 조정 \* 을 선택합니다.
- 6. Resize Volume \* (볼륨 크기 조정) 화면에서 필요에 따라 용량 및 스냅숏 예비 공간 비율을 편집합니다. 기존 사용 가능한 공간과 수정된 용량을 비교할 수 있습니다.
- 7. 저장 \* 을 클릭합니다.

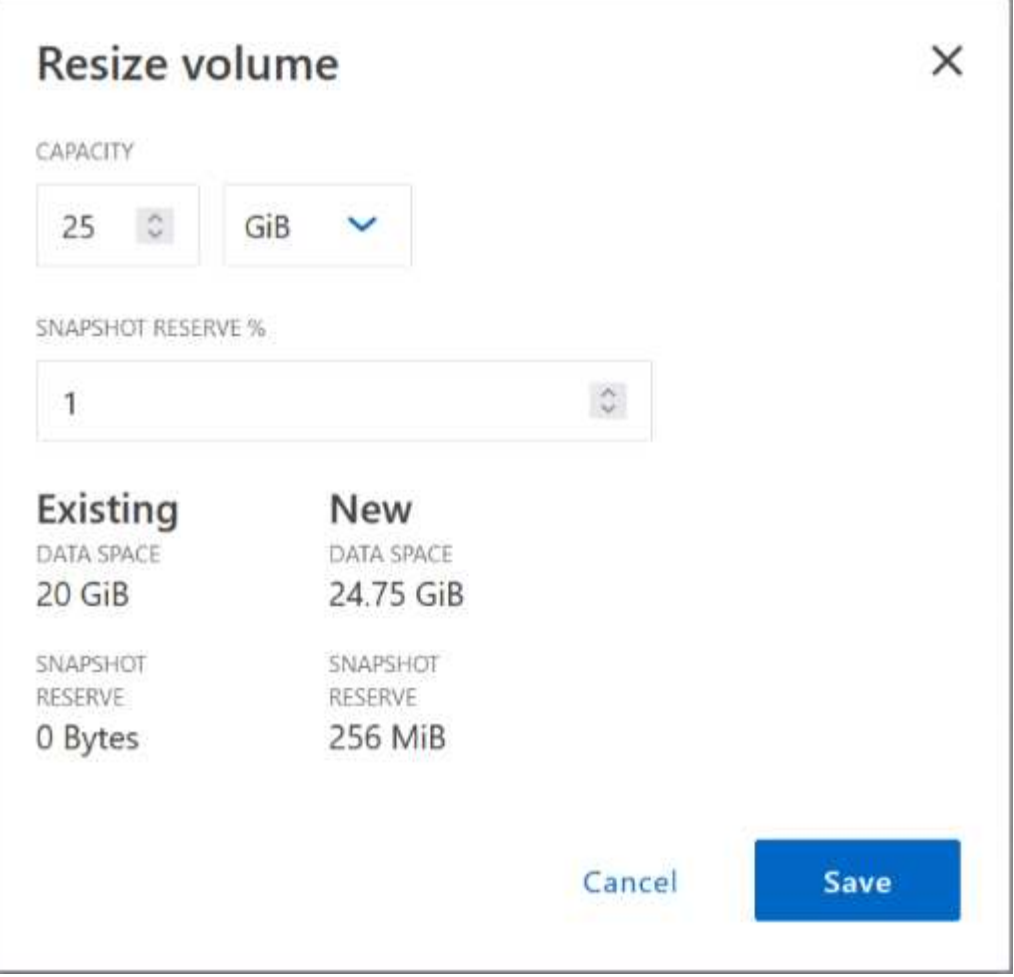

볼륨 크기를 조정할 때 시스템의 용량 제한을 고려해야 합니다. 로 이동합니다 ["Cloud Volumes ONTAP](https://docs.netapp.com/us-en/cloud-volumes-ontap-relnotes/index.html) 릴[리](https://docs.netapp.com/us-en/cloud-volumes-ontap-relnotes/index.html)즈 [노트](https://docs.netapp.com/us-en/cloud-volumes-ontap-relnotes/index.html)["](https://docs.netapp.com/us-en/cloud-volumes-ontap-relnotes/index.html) 를 참조하십시오.

## **CIFS** 서버를 수정합니다

DNS 서버 또는 Active Directory 도메인을 변경하는 경우 Cloud Volumes ONTAP에서 CIFS 서버를 수정하여 스토리지에서 클라이언트로 계속 서비스를 제공할 수 있도록 해야 합니다.

단계

- 1. 작업 환경의 개요 탭에서 오른쪽 패널 아래의 기능 탭을 클릭합니다.
- 2. CIFS Setup(CIFS 설정) 필드에서 \* 연필 아이콘 \* 을 클릭하여 CIFS Setup(CIFS 설정) 창을 표시합니다.
- 3. CIFS 서버에 대한 설정을 지정합니다.

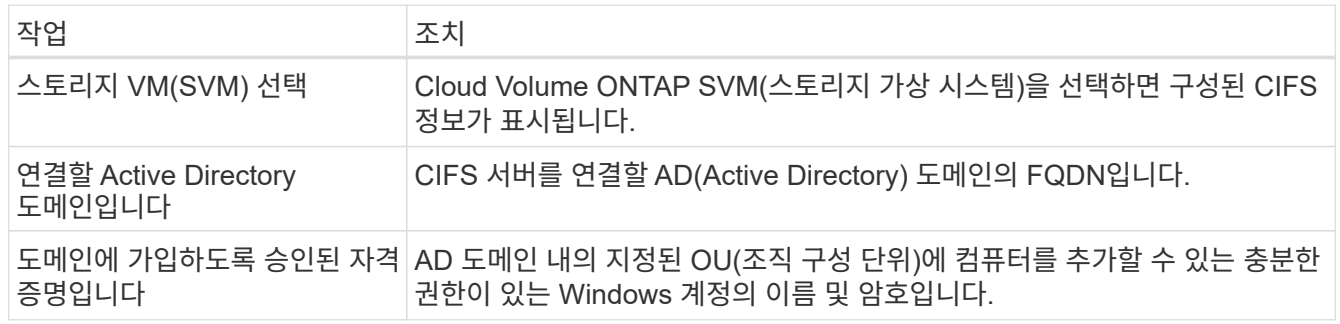

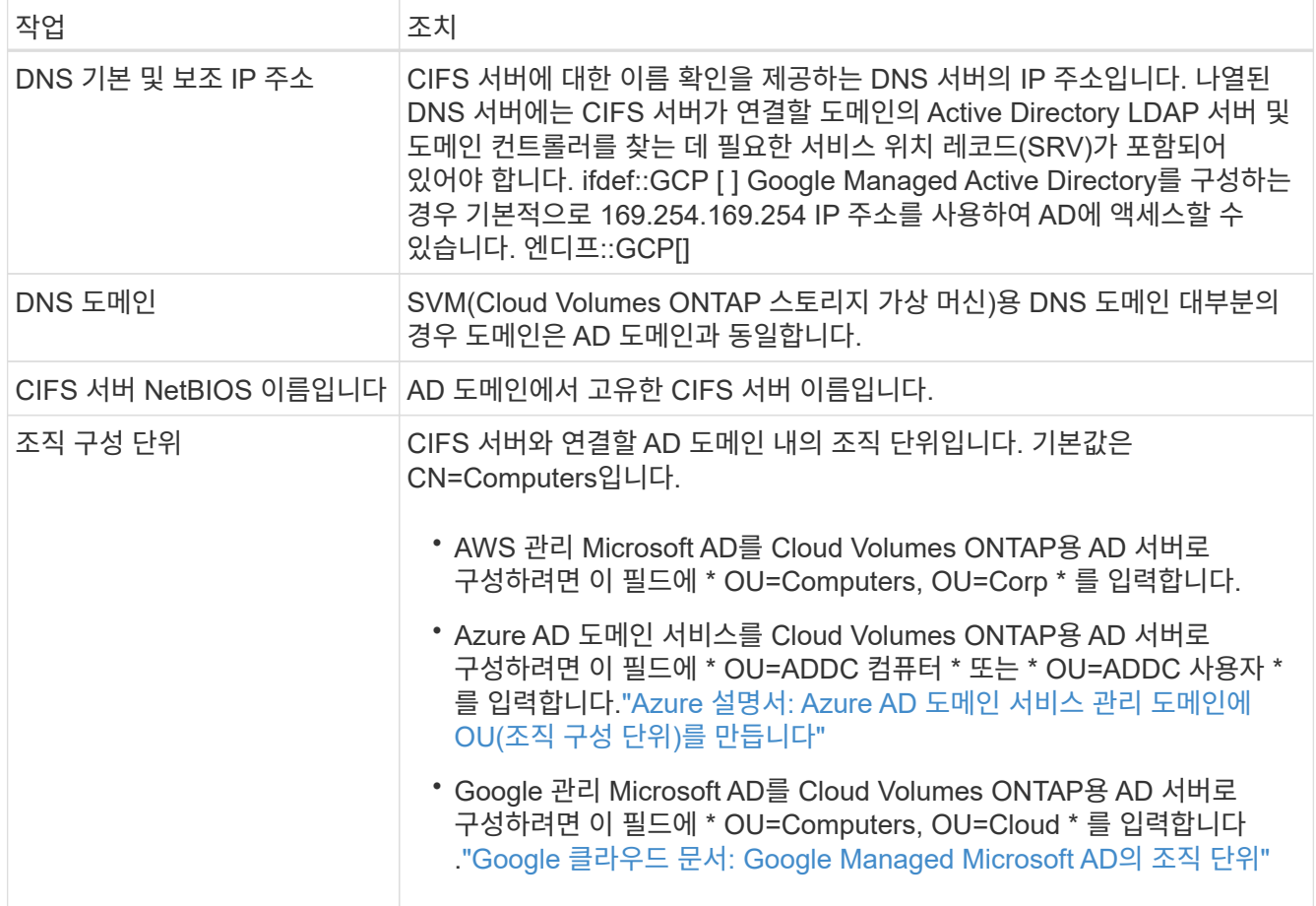

### 4. Set \* 를 클릭합니다.

결과

Cloud Volumes ONTAP는 CIFS 서버를 변경 사항으로 업데이트합니다.

## 볼륨을 이동합니다

용량 활용률, 성능 향상, 서비스 수준 계약 충족을 위해 볼륨을 이동합니다.

볼륨 및 대상 애그리게이트를 선택하고, 볼륨 이동 작업을 시작하고, 선택적으로 볼륨 이동 작업을 모니터링하여 System Manager에서 볼륨을 이동할 수 있습니다. System Manager를 사용하면 볼륨 이동 작업이 자동으로 완료됩니다.

단계

1. System Manager 또는 CLI를 사용하여 볼륨을 애그리게이트로 이동합니다.

대부분의 경우 System Manager를 사용하여 볼륨을 이동할 수 있습니다.

자세한 내용은 를 참조하십시오 ["ONTAP 9](http://docs.netapp.com/ontap-9/topic/com.netapp.doc.exp-vol-move/home.html) [볼륨](http://docs.netapp.com/ontap-9/topic/com.netapp.doc.exp-vol-move/home.html) [이동](http://docs.netapp.com/ontap-9/topic/com.netapp.doc.exp-vol-move/home.html) 익[스프레스](http://docs.netapp.com/ontap-9/topic/com.netapp.doc.exp-vol-move/home.html) [가이드](http://docs.netapp.com/ontap-9/topic/com.netapp.doc.exp-vol-move/home.html)["](http://docs.netapp.com/ontap-9/topic/com.netapp.doc.exp-vol-move/home.html).

## **BlueXP**에 작업 필요 메시지가 표시되면 볼륨을 이동합니다

용량 문제를 방지하려면 볼륨을 이동해야 하지만 직접 문제를 해결해야 한다는 작업 필요 메시지가 BlueXP에 표시될 수 있습니다. 이 경우 문제를 해결하는 방법을 식별한 다음 하나 이상의 볼륨을 이동해야 합니다.

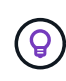

BlueXP는 총 사용 용량이 90%에 도달하면 이러한 작업 필요 메시지를 표시합니다. 데이터 계층화를 사용할 경우 aggregate가 80% 사용 용량에 도달하면 메시지가 표시됩니다. 기본적으로 10%의 여유 공간은 데이터 계층화용으로 예약되어 있습니다. ["](#page-17-0)[데이터](#page-17-0) 계[층화](#page-17-0)[를](#page-17-0) [위한](#page-17-0) [여유](#page-17-0) [공](#page-17-0)[간](#page-17-0) [비](#page-17-0)[율](#page-17-0)에 [대해](#page-17-0) [자세히](#page-17-0) [알아보십시오](#page-17-0)[".](#page-17-0)

### 단계

- 1. 용[량](#page-13-0) 문[제를](#page-13-0) [해결하는](#page-13-0) [방법](#page-13-0) [파](#page-13-0)악.
- 2. 분석을 기초로 용량 문제를 방지하려면 볼륨을 이동하십시오.
	- 용[량](#page-14-0) 문[제를](#page-14-0) [방지하려면](#page-14-0) [볼륨을](#page-14-0) [다](#page-14-0)른 [시스템으로](#page-14-0) [이동합니다](#page-14-0).
	- 용[량](#page-15-0) 문[제를](#page-15-0) [방지하려면](#page-15-0) [볼륨을](#page-15-0) [다](#page-15-0)른 [애그리게이트로](#page-15-0) [이동하십시오](#page-15-0).

### <span id="page-13-0"></span>용량 문제를 해결하는 방법 파악

용량 문제를 방지하기 위해 BlueXP에서 볼륨 이동을 위한 권장 사항을 제공할 수 없는 경우 이동해야 할 볼륨과 동일한 시스템의 다른 aggregate 또는 다른 시스템으로 볼륨을 이동해야 하는지 여부를 확인해야 합니다.

단계

1. Action Required 메시지의 고급 정보를 확인하여 용량 제한에 도달한 애그리게이트를 식별합니다.

예를 들어, 고급 정보에는 Aggregate aggr1이 용량 제한에 도달했음을 나타냅니다.

- 2. 애그리게이트에서 이동할 하나 이상의 볼륨을 식별합니다.
	- a. 작업 환경에서 \* 집계 탭 \* 을 클릭합니다.
	- b. 원하는 집계 타일로 이동한 다음 \*… (타원 아이콘) > 애그리게이트 세부 정보 보기 \*.
	- c. Aggregate Details(집계 세부 정보) 화면의 Overview(개요) 탭에서 각 볼륨의 크기를 검토하고 aggregate에서 이동할 볼륨을 하나 이상 선택합니다.

나중에 추가 용량 문제를 방지할 수 있도록 aggregate에서 여유 공간을 확보하기 위해 충분히 큰 볼륨을 선택해야 합니다.

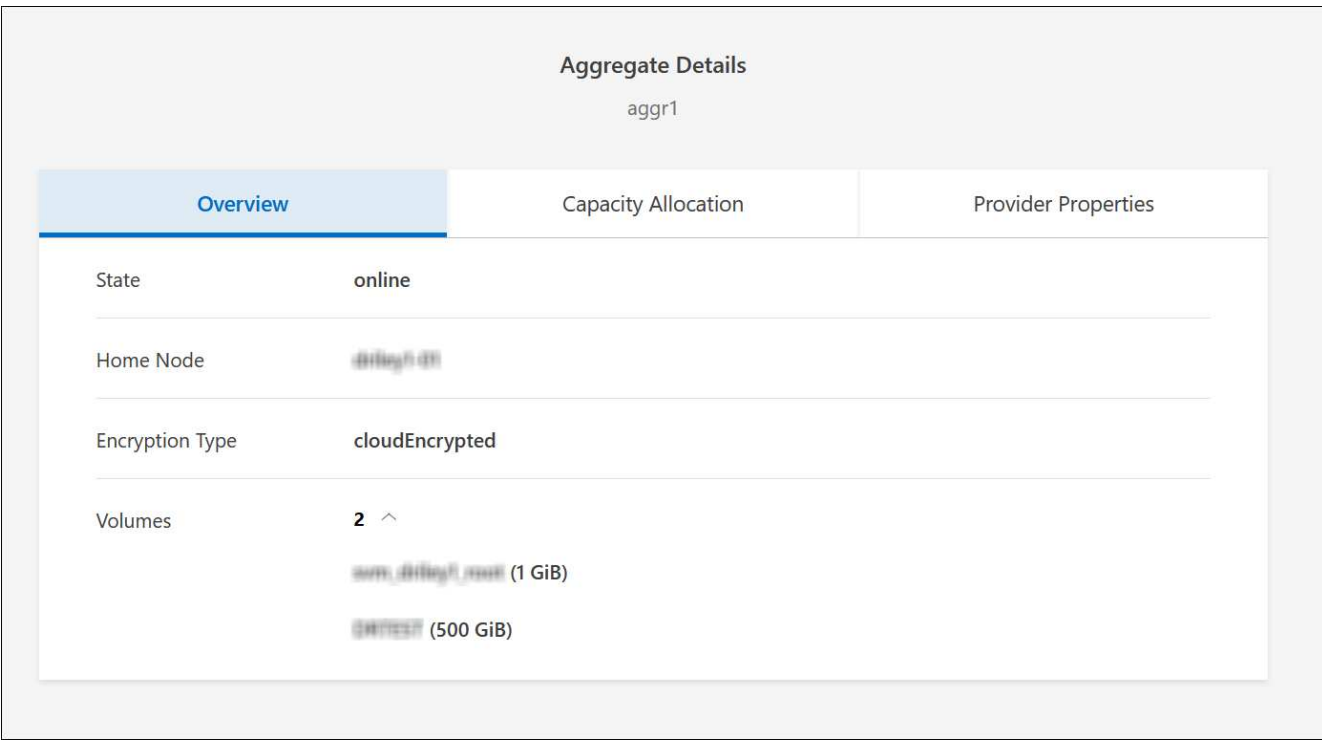

3. 시스템이 디스크 제한에 도달하지 않은 경우 볼륨을 동일한 시스템의 기존 애그리게이트 또는 새 aggregate로 이동해야 합니다.

자세한 내용은 을 참조하십시오 용량 문제를 방지하려면 볼륨을 다른 애그리게이트로 이동하십시오.

- 4. 시스템이 디스크 제한에 도달한 경우 다음 중 하나를 수행합니다.
	- a. 사용하지 않는 볼륨을 모두 삭제합니다.
	- b. 볼륨을 재정렬하여 Aggregate의 여유 공간을 확보하십시오.

자세한 내용은 을 참조하십시오 용량 문제를 방지하려면 볼륨을 다른 애그리게이트로 이동하십시오.

c. 둘 이상의 볼륨을 공간이 있는 다른 시스템으로 이동합니다.

자세한 내용은 을 참조하십시오 용량 문제를 방지하려면 볼륨을 다른 애그리게이트로 이동하십시오.

<span id="page-14-0"></span>용량 문제를 방지하려면 볼륨을 다른 시스템으로 이동합니다

용량 문제를 방지하기 위해 하나 이상의 볼륨을 다른 Cloud Volumes ONTAP 시스템으로 이동할 수 있습니다. 시스템이 디스크 제한에 도달한 경우 이 작업을 수행해야 할 수 있습니다.

이 작업에 대해

이 작업의 단계를 따라 다음 작업 필요 메시지를 수정할 수 있습니다.

용량 문제를 방지하려면 볼륨을 이동해야 하지만 시스템이 디스크 제한에 도달했으므로 BlueXP에서 이 작업을 수행할 수 없습니다.

- 1. 사용 가능한 용량이 있는 Cloud Volumes ONTAP 시스템을 식별하거나 새 시스템을 구축합니다.
- 2. 타겟 작업 환경에서 소스 작업 환경을 끌어다 놓아 볼륨의 일회성 데이터 복제를 수행합니다.

자세한 내용은 을 참조하십시오 ["](https://docs.netapp.com/us-en/bluexp-replication/task-replicating-data.html)[시스템](https://docs.netapp.com/us-en/bluexp-replication/task-replicating-data.html) [간](https://docs.netapp.com/us-en/bluexp-replication/task-replicating-data.html) [데이터](https://docs.netapp.com/us-en/bluexp-replication/task-replicating-data.html) [복제](https://docs.netapp.com/us-en/bluexp-replication/task-replicating-data.html)[".](https://docs.netapp.com/us-en/bluexp-replication/task-replicating-data.html)

3. 복제 상태 페이지로 이동한 다음 SnapMirror 관계를 끊어서 복제된 볼륨을 데이터 보호 볼륨에서 읽기/쓰기 볼륨으로 변환합니다.

자세한 내용은 을 참조하십시오 ["](https://docs.netapp.com/us-en/bluexp-replication/task-replicating-data.html#managing-data-replication-schedules-and-relationships)[데이터](https://docs.netapp.com/us-en/bluexp-replication/task-replicating-data.html#managing-data-replication-schedules-and-relationships) [복제](https://docs.netapp.com/us-en/bluexp-replication/task-replicating-data.html#managing-data-replication-schedules-and-relationships) [일정](https://docs.netapp.com/us-en/bluexp-replication/task-replicating-data.html#managing-data-replication-schedules-and-relationships) [및](https://docs.netapp.com/us-en/bluexp-replication/task-replicating-data.html#managing-data-replication-schedules-and-relationships) [관계](https://docs.netapp.com/us-en/bluexp-replication/task-replicating-data.html#managing-data-replication-schedules-and-relationships) [관리](https://docs.netapp.com/us-en/bluexp-replication/task-replicating-data.html#managing-data-replication-schedules-and-relationships)["](https://docs.netapp.com/us-en/bluexp-replication/task-replicating-data.html#managing-data-replication-schedules-and-relationships).

4. 데이터 액세스를 위한 볼륨을 구성합니다.

데이터 액세스를 위한 대상 볼륨을 구성하는 방법에 대한 자세한 내용은 를 참조하십시오 ["ONTAP 9](http://docs.netapp.com/ontap-9/topic/com.netapp.doc.exp-sm-ic-fr/home.html) [볼륨](http://docs.netapp.com/ontap-9/topic/com.netapp.doc.exp-sm-ic-fr/home.html) [재해](http://docs.netapp.com/ontap-9/topic/com.netapp.doc.exp-sm-ic-fr/home.html) [복구](http://docs.netapp.com/ontap-9/topic/com.netapp.doc.exp-sm-ic-fr/home.html) 익[스프레스](http://docs.netapp.com/ontap-9/topic/com.netapp.doc.exp-sm-ic-fr/home.html) [가이드](http://docs.netapp.com/ontap-9/topic/com.netapp.doc.exp-sm-ic-fr/home.html)["](http://docs.netapp.com/ontap-9/topic/com.netapp.doc.exp-sm-ic-fr/home.html).

5. 원래 볼륨을 삭제합니다.

자세한 내용은 을 참조하십시오 ["](#page-8-0)[볼륨](#page-8-0) [관리](#page-8-0)["](#page-8-0).

- <span id="page-15-0"></span>용량 문제를 방지하려면 볼륨을 다른 애그리게이트로 이동하십시오
- 용량 문제를 방지하기 위해 하나 이상의 볼륨을 다른 aggregate로 이동할 수 있습니다.
- 이 작업에 대해
- 이 작업의 단계를 따라 다음 작업 필요 메시지를 수정할 수 있습니다.

용량 문제를 방지하려면 두 개 이상의 볼륨을 이동해야 하지만 BlueXP에서는 이 작업을 수행할 수 없습니다.

#### 단계

- 1. 기존 Aggregate에 이동해야 하는 볼륨에 대해 사용 가능한 용량이 있는지 확인합니다.
	- a. 작업 환경에서 \* 집계 탭 \* 을 클릭합니다.
	- b. 원하는 집계 타일로 이동한 다음 \*… (타원 아이콘) > 애그리게이트 세부 정보 보기 \*.
	- c. 애그리게이트 타일에서 사용 가능한 용량(프로비저닝된 크기 사용된 애그리게이트 용량)을 확인합니다.

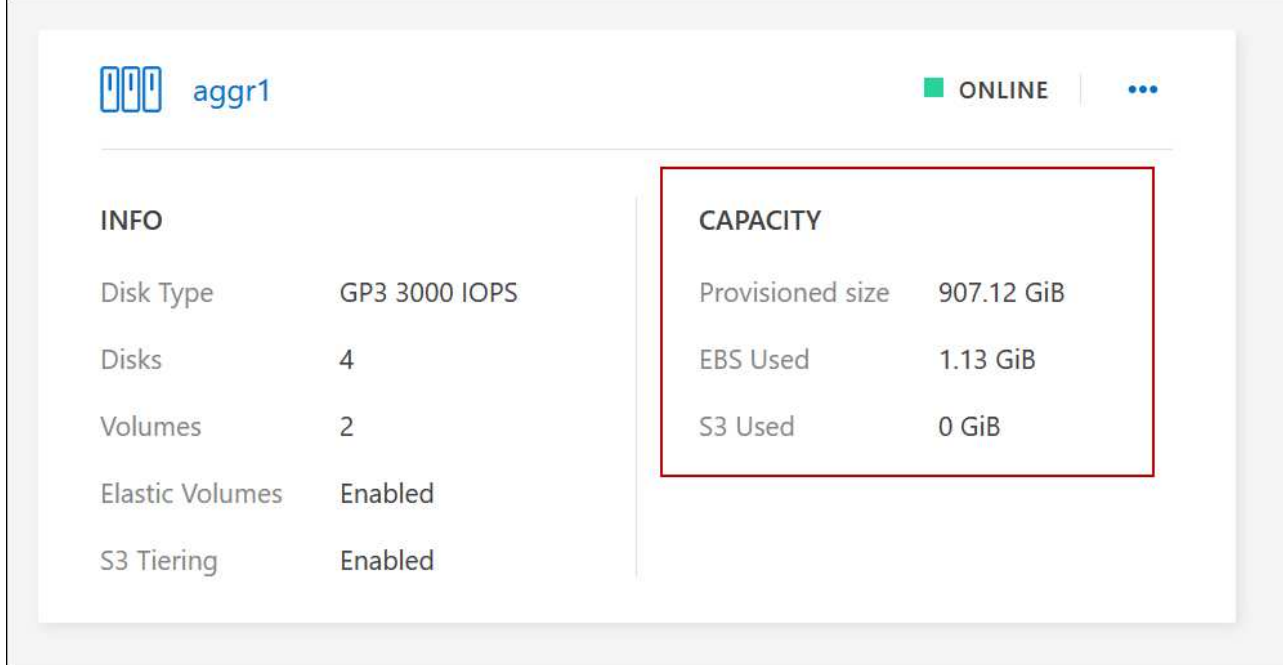

- 2. 필요한 경우 기존 애그리게이트에 디스크를 추가합니다.
	- a. 애그리게이트를 선택한 다음 \*… (타원 아이콘) > 디스크 추가 \*.
	- b. 추가할 디스크 수를 선택한 다음 \* 추가 \* 를 클릭합니다.
- 3. 가용 용량이 있는 애그리게이트가 없는 경우 새 애그리게이트를 생성합니다.

자세한 내용은 을 참조하십시오 ["](https://docs.netapp.com/ko-kr/bluexp-cloud-volumes-ontap/task-create-aggregates.html)[애그리게이트](https://docs.netapp.com/ko-kr/bluexp-cloud-volumes-ontap/task-create-aggregates.html) [생성](https://docs.netapp.com/ko-kr/bluexp-cloud-volumes-ontap/task-create-aggregates.html)["](https://docs.netapp.com/ko-kr/bluexp-cloud-volumes-ontap/task-create-aggregates.html).

- 4. System Manager 또는 CLI를 사용하여 볼륨을 애그리게이트로 이동합니다.
- 5. 대부분의 경우 System Manager를 사용하여 볼륨을 이동할 수 있습니다.

자세한 내용은 를 참조하십시오 ["ONTAP 9](http://docs.netapp.com/ontap-9/topic/com.netapp.doc.exp-vol-move/home.html) [볼륨](http://docs.netapp.com/ontap-9/topic/com.netapp.doc.exp-vol-move/home.html) [이동](http://docs.netapp.com/ontap-9/topic/com.netapp.doc.exp-vol-move/home.html) 익[스프레스](http://docs.netapp.com/ontap-9/topic/com.netapp.doc.exp-vol-move/home.html) [가이드](http://docs.netapp.com/ontap-9/topic/com.netapp.doc.exp-vol-move/home.html)["](http://docs.netapp.com/ontap-9/topic/com.netapp.doc.exp-vol-move/home.html).

볼륨 이동이 느리게 수행될 수 있는 이유

Cloud Volumes ONTAP에 대해 다음 조건 중 하나가 참인 경우 볼륨을 이동하는 데 예상보다 시간이 오래 걸릴 수 있습니다.

- 볼륨이 클론입니다.
- 볼륨이 클론의 부모입니다.
- 소스 또는 대상 Aggregate에는 단일 Throughput Optimized HDD(st1) 디스크가 있습니다.
- 애그리게이트 중 하나에서 객체에 대해 이전 명명 체계를 사용합니다. 두 애그리게이트 모두에서 같은 이름 형식을 사용해야 합니다.

9.4 릴리즈 이전 버전에서 데이터 계층화가 애그리게이트에서 활성화된 경우 이전 명명 체계가 사용됩니다.

- 소스 및 대상 애그리게이트에서 암호화 설정이 일치하지 않거나 키를 다시 입력하다
- 계층화 정책을 변경하기 위해 볼륨 이동에 -Tiering-policy\_option이 지정되었습니다.

• 볼륨 이동 시 - generate-destination-key option이 지정되었습니다.

## **FlexGroup** 볼륨을 봅니다

CLI 또는 System Manager를 통해 생성된 FlexGroup 볼륨은 BlueXP의 볼륨 탭을 통해 직접 볼 수 있습니다. FlexVol 볼륨에 대해 제공된 정보와 동일한 BlueXP는 전용 볼륨 타일을 통해 생성된 FleGroup 볼륨에 대한 자세한 정보를 제공합니다. 볼륨 타일에서 아이콘의 호버 텍스트를 통해 각 FlexGroup 볼륨 그룹을 식별할 수 있습니다. 또한 볼륨 스타일 열을 통해 볼륨 목록 보기에서 FlexGroup 볼륨을 식별하고 정렬할 수 있습니다.

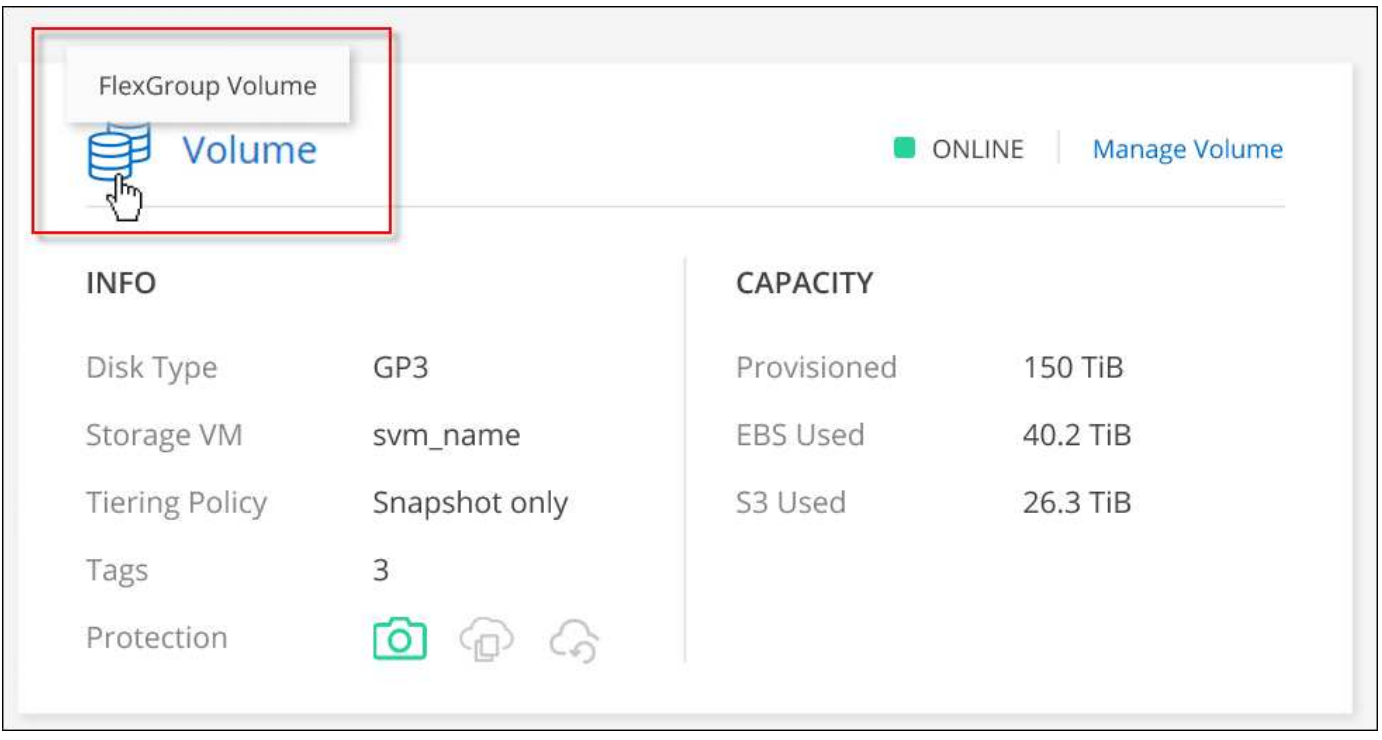

현재 BlueXP에서만 기존 FlexGroup 볼륨을 볼 수 있습니다. BlueXP에서 FlexGroup 볼륨을 생성하는 기능은 사용할 수 없지만 향후 릴리스에서 제공될 예정입니다.

## <span id="page-17-0"></span>비활성 데이터를 저비용 오브젝트 스토리지로 계층화

사용 빈도가 높은 데이터를 위한 SSD 또는 HDD 성능 계층과 비활성 데이터를 위한 오브젝트 스토리지 용량 계층을 결합하여 Cloud Volumes ONTAP의 스토리지 비용을 절감할 수 있습니다. 데이터 계층화는 FabricPool 기술을 기반으로 합니다. 개괄적인 개요는 을 참조하십시오 ["](https://docs.netapp.com/ko-kr/bluexp-cloud-volumes-ontap/concept-data-tiering.html)[데이터](https://docs.netapp.com/ko-kr/bluexp-cloud-volumes-ontap/concept-data-tiering.html) [계](https://docs.netapp.com/ko-kr/bluexp-cloud-volumes-ontap/concept-data-tiering.html)[층화](https://docs.netapp.com/ko-kr/bluexp-cloud-volumes-ontap/concept-data-tiering.html) [개요](https://docs.netapp.com/ko-kr/bluexp-cloud-volumes-ontap/concept-data-tiering.html)[".](https://docs.netapp.com/ko-kr/bluexp-cloud-volumes-ontap/concept-data-tiering.html)

데이터 계층화를 설정하려면 다음을 수행해야 합니다.

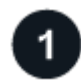

 $\bigcirc$ 

지원되는 구성을 선택합니다

대부분의 구성은 지원됩니다. 최신 버전을 실행하는 Cloud Volumes ONTAP 시스템이 있는 경우 실행하는 것이 좋습니다. ["](#page-17-0)[자세한](#page-17-0) [정보](#page-17-0)["](#page-17-0).

## **Cloud Volumes ONTAP**와 오브젝트 스토리지 간의 연결을 보장합니다

- AWS의 경우 S3에 VPC 엔드 포인트가 필요합니다. [자세한](#page-19-0) [정보](#page-19-0).
- Azure의 경우 BlueXP에 필요한 권한이 있으면 아무 작업도 수행할 필요가 없습니다. [자세한](#page-19-1) [정보](#page-19-1).
- Google Cloud의 경우, 전용 Google Access에 대한 서브넷을 구성하고 서비스 계정을 설정해야 합니다. [자세한](#page-19-2) [정보](#page-19-2).

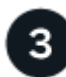

 $\overline{2}$ 

계층화가 설정된 **Aggregate**가 있는지 확인합니다

볼륨에서 데이터 계층화를 사용하려면 애그리게이트에서 데이터 계층화를 활성화해야 합니다. 새 볼륨 및 기존 볼륨에 대한 요구사항을 알고 있어야 합니다. [자세한](#page-20-0) [정보](#page-20-0).

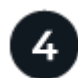

볼륨을 생성**,** 수정 또는 복제할 때 계층화 정책을 선택합니다

볼륨을 생성, 수정 또는 복제할 때 BlueXP에서 계층화 정책을 선택하라는 메시지가 표시됩니다.

- ["](#page-17-0)[읽](#page-17-0)기[-](#page-17-0)쓰[기](#page-17-0) [볼륨의](#page-17-0) [데이터](#page-17-0) [계](#page-17-0)[층화](#page-17-0)["](#page-17-0)
- ["](#page-17-0)[데이터](#page-17-0) [보호](#page-17-0) [볼륨의](#page-17-0) [데이터](#page-17-0) [계](#page-17-0)[층화](#page-17-0)["](#page-17-0)

데이터 계층화에 필요하지 않은**'**은 무엇입니까**?**

- 데이터 계층화를 사용하기 위해 기능 라이센스를 설치할 필요가 없습니다.
- 용량 계층에 대해 오브젝트 저장소를 생성할 필요가 없습니다. BlueXP가 이러한 작업을 수행합니다.
- 시스템 레벨에서 데이터 계층화를 설정할 필요가 없습니다.

BlueXP는 시스템이 생성될 때 콜드 데이터에 대한 오브젝트 저장소를 생성합니다. [연결](#page-20-1) [또는](#page-20-1) [사용](#page-20-1) [권한](#page-20-1) 문[제가](#page-20-1) [없는](#page-20-1) [경우](#page-20-1). 그런 다음 볼륨에 대해 데이터 계층화를 활성화해야 합니다. 경우에 따라 [애그리게이트](#page-20-0))를 클릭합니다.

## 데이터 계층화를 지원하는 구성

특정 구성 및 기능을 사용할 때 데이터 계층화를 설정할 수 있습니다.

#### **AWS** 지원

 $\bigcirc$ 

- Cloud Volumes ONTAP 9.2부터 AWS에서 데이터 계층화가 지원됩니다.
- 성능 계층은 범용 SSD(GP3 또는 GP2) 또는 프로비저닝된 IOPS SSD(io1)일 수 있습니다.

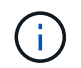

처리량 최적화 HDD(st1)를 사용하는 경우에는 데이터를 오브젝트 스토리지에 계층화하지 않는 것이 좋습니다.

**Azure**에서 지원

• 데이터 계층화는 다음과 같이 Azure에서 지원됩니다.

- 단일 노드 시스템의 경우 버전 9.4인치
- HA 쌍이 포함된 버전 9.6인치
- 성능 계층은 프리미엄 SSD 관리 디스크, 표준 SSD 관리 디스크 또는 표준 HDD 관리 디스크일 수 있습니다.

#### **Google Cloud** 지원

- 데이터 계층화는 Cloud Volumes ONTAP 9.6부터 Google Cloud에서 지원됩니다.
- 성능 계층은 SSD 영구 디스크, 균형 잡힌 영구 디스크 또는 표준 영구 디스크일 수 있습니다.

기능 상호 운용성

- 데이터 계층화는 암호화 기술을 통해 지원됩니다.
- 볼륨에 씬 프로비저닝이 설정되어 있어야 합니다.

## 요구 사항

클라우드 공급자에 따라 Cloud Volumes ONTAP에서 콜드 데이터를 오브젝트 스토리지에 계층화할 수 있도록 특정 연결과 사용 권한을 설정해야 합니다.

<span id="page-19-0"></span>콜드 데이터를 **AWS S3**에 계층화해야 하는 요구 사항

Cloud Volumes ONTAP가 S3에 연결되어 있는지 확인합니다. 이 연결을 제공하는 가장 좋은 방법은 S3 서비스에 VPC 엔드포인트를 생성하는 것입니다. 자세한 내용은 을 참조하십시오 ["AWS](https://docs.aws.amazon.com/AmazonVPC/latest/UserGuide/vpce-gateway.html#create-gateway-endpoint) [설명서](https://docs.aws.amazon.com/AmazonVPC/latest/UserGuide/vpce-gateway.html#create-gateway-endpoint)[:](https://docs.aws.amazon.com/AmazonVPC/latest/UserGuide/vpce-gateway.html#create-gateway-endpoint) [게이트](https://docs.aws.amazon.com/AmazonVPC/latest/UserGuide/vpce-gateway.html#create-gateway-endpoint)웨이 [엔](https://docs.aws.amazon.com/AmazonVPC/latest/UserGuide/vpce-gateway.html#create-gateway-endpoint)[드포인트](https://docs.aws.amazon.com/AmazonVPC/latest/UserGuide/vpce-gateway.html#create-gateway-endpoint) [생성](https://docs.aws.amazon.com/AmazonVPC/latest/UserGuide/vpce-gateway.html#create-gateway-endpoint)["](https://docs.aws.amazon.com/AmazonVPC/latest/UserGuide/vpce-gateway.html#create-gateway-endpoint).

VPC 끝점을 만들 때 Cloud Volumes ONTAP 인스턴스에 해당하는 영역, VPC 및 라우팅 테이블을 선택해야 합니다. 또한 S3 엔드포인트에 대한 트래픽을 활성화하는 아웃바운드 HTTPS 규칙을 추가하려면 보안 그룹을 수정해야 합니다. 그렇지 않으면 Cloud Volumes ONTAP에서 S3 서비스에 연결할 수 없습니다.

문제가 발생하면 을 참조하십시오 ["AWS](https://aws.amazon.com/premiumsupport/knowledge-center/connect-s3-vpc-endpoint/) [지원](https://aws.amazon.com/premiumsupport/knowledge-center/connect-s3-vpc-endpoint/) [지식](https://aws.amazon.com/premiumsupport/knowledge-center/connect-s3-vpc-endpoint/) [센](https://aws.amazon.com/premiumsupport/knowledge-center/connect-s3-vpc-endpoint/)[터](https://aws.amazon.com/premiumsupport/knowledge-center/connect-s3-vpc-endpoint/)[:](https://aws.amazon.com/premiumsupport/knowledge-center/connect-s3-vpc-endpoint/) [게이트](https://aws.amazon.com/premiumsupport/knowledge-center/connect-s3-vpc-endpoint/)웨이 [VPC](https://aws.amazon.com/premiumsupport/knowledge-center/connect-s3-vpc-endpoint/) 엔[드포인트를](https://aws.amazon.com/premiumsupport/knowledge-center/connect-s3-vpc-endpoint/) [사용하여](https://aws.amazon.com/premiumsupport/knowledge-center/connect-s3-vpc-endpoint/) [S3](https://aws.amazon.com/premiumsupport/knowledge-center/connect-s3-vpc-endpoint/) 버[킷](https://aws.amazon.com/premiumsupport/knowledge-center/connect-s3-vpc-endpoint/)에 [연결할](https://aws.amazon.com/premiumsupport/knowledge-center/connect-s3-vpc-endpoint/) [수](https://aws.amazon.com/premiumsupport/knowledge-center/connect-s3-vpc-endpoint/) [없는](https://aws.amazon.com/premiumsupport/knowledge-center/connect-s3-vpc-endpoint/) [이유는](https://aws.amazon.com/premiumsupport/knowledge-center/connect-s3-vpc-endpoint/) [무엇](https://aws.amazon.com/premiumsupport/knowledge-center/connect-s3-vpc-endpoint/)입니까[?"](https://aws.amazon.com/premiumsupport/knowledge-center/connect-s3-vpc-endpoint/).

<span id="page-19-1"></span>콜드 데이터를 **Azure Blob** 저장소에 계층화하기 위한 요구사항

BlueXP에 필요한 권한이 있는 경우 성능 계층과 용량 계층 간에 연결을 설정할 필요가 없습니다. BlueXP는 Connector의 사용자 지정 역할에 다음과 같은 권한이 있는 경우 VNET 서비스 끝점을 활성화합니다.

"Microsoft.Network/virtualNetworks/subnets/write", "Microsoft.Network/routeTables/join/action",

사용 권한은 기본적으로 사용자 지정 역할에 포함됩니다. ["Connector](https://docs.netapp.com/us-en/bluexp-setup-admin/reference-permissions-azure.html)[에](https://docs.netapp.com/us-en/bluexp-setup-admin/reference-permissions-azure.html) [대한](https://docs.netapp.com/us-en/bluexp-setup-admin/reference-permissions-azure.html) [Azure](https://docs.netapp.com/us-en/bluexp-setup-admin/reference-permissions-azure.html) [권한을](https://docs.netapp.com/us-en/bluexp-setup-admin/reference-permissions-azure.html) 봅[니다](https://docs.netapp.com/us-en/bluexp-setup-admin/reference-permissions-azure.html)["](https://docs.netapp.com/us-en/bluexp-setup-admin/reference-permissions-azure.html)

<span id="page-19-2"></span>콜드 데이터를 **Google Cloud Storage** 버킷에 계층화해야 하는 요구 사항

- Cloud Volumes ONTAP가 상주하는 서브넷은 개인 Google 액세스용으로 구성해야 합니다. 자세한 지침은 을 참조하십시오 ["Google Cloud](https://cloud.google.com/vpc/docs/configure-private-google-access) [설명서](https://cloud.google.com/vpc/docs/configure-private-google-access)[:](https://cloud.google.com/vpc/docs/configure-private-google-access) [개인](https://cloud.google.com/vpc/docs/configure-private-google-access) [Google Access](https://cloud.google.com/vpc/docs/configure-private-google-access) [구성](https://cloud.google.com/vpc/docs/configure-private-google-access)[".](https://cloud.google.com/vpc/docs/configure-private-google-access)
- 서비스 계정을 Cloud Volumes ONTAP에 연결해야 합니다.

["](https://docs.netapp.com/ko-kr/bluexp-cloud-volumes-ontap/task-creating-gcp-service-account.html)[이](https://docs.netapp.com/ko-kr/bluexp-cloud-volumes-ontap/task-creating-gcp-service-account.html) [서비스](https://docs.netapp.com/ko-kr/bluexp-cloud-volumes-ontap/task-creating-gcp-service-account.html) [계정을](https://docs.netapp.com/ko-kr/bluexp-cloud-volumes-ontap/task-creating-gcp-service-account.html) [설정하는](https://docs.netapp.com/ko-kr/bluexp-cloud-volumes-ontap/task-creating-gcp-service-account.html) [방법에](https://docs.netapp.com/ko-kr/bluexp-cloud-volumes-ontap/task-creating-gcp-service-account.html) [대해](https://docs.netapp.com/ko-kr/bluexp-cloud-volumes-ontap/task-creating-gcp-service-account.html) [알아보십시오](https://docs.netapp.com/ko-kr/bluexp-cloud-volumes-ontap/task-creating-gcp-service-account.html)[".](https://docs.netapp.com/ko-kr/bluexp-cloud-volumes-ontap/task-creating-gcp-service-account.html)

Cloud Volumes ONTAP 작업 환경을 생성할 때 이 서비스 계정을 선택하라는 메시지가 표시됩니다.

배포 중에 서비스 계정을 선택하지 않으면 Cloud Volumes ONTAP를 종료하고 Google Cloud 콘솔로 이동한 다음 Cloud Volumes ONTAP 인스턴스에 서비스 계정을 연결해야 합니다. 그런 다음 다음 다음 섹션에 설명된 대로 데이터 계층화를 설정할 수 있습니다.

• 고객이 관리하는 암호화 키로 버킷을 암호화하려면 Google Cloud 스토리지 버킷에서 키를 사용할 수 있습니다.

["Cloud Volumes ONTAP](https://docs.netapp.com/ko-kr/bluexp-cloud-volumes-ontap/task-setting-up-gcp-encryption.html)[에서](https://docs.netapp.com/ko-kr/bluexp-cloud-volumes-ontap/task-setting-up-gcp-encryption.html) [고](https://docs.netapp.com/ko-kr/bluexp-cloud-volumes-ontap/task-setting-up-gcp-encryption.html)객이 [관리하는](https://docs.netapp.com/ko-kr/bluexp-cloud-volumes-ontap/task-setting-up-gcp-encryption.html) [암](https://docs.netapp.com/ko-kr/bluexp-cloud-volumes-ontap/task-setting-up-gcp-encryption.html)호[화](https://docs.netapp.com/ko-kr/bluexp-cloud-volumes-ontap/task-setting-up-gcp-encryption.html) [키](https://docs.netapp.com/ko-kr/bluexp-cloud-volumes-ontap/task-setting-up-gcp-encryption.html)를 [사용하는](https://docs.netapp.com/ko-kr/bluexp-cloud-volumes-ontap/task-setting-up-gcp-encryption.html) [방법에](https://docs.netapp.com/ko-kr/bluexp-cloud-volumes-ontap/task-setting-up-gcp-encryption.html) [대해](https://docs.netapp.com/ko-kr/bluexp-cloud-volumes-ontap/task-setting-up-gcp-encryption.html) [알아보십시오](https://docs.netapp.com/ko-kr/bluexp-cloud-volumes-ontap/task-setting-up-gcp-encryption.html)[".](https://docs.netapp.com/ko-kr/bluexp-cloud-volumes-ontap/task-setting-up-gcp-encryption.html)

#### <span id="page-20-1"></span>요구사항을 구현한 후 데이터 계층화를 사용하도록 설정

BlueXP는 연결 또는 사용 권한 문제가 없는 한 시스템이 생성될 때 콜드 데이터에 대한 개체 저장소를 생성합니다. 시스템을 생성하기 전까지는 위에 나열된 요구 사항을 구현하지 않았다면 개체 저장소를 생성하는 API 또는 System Manager를 통해 계층화를 수동으로 활성화해야 합니다.

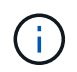

BlueXP 사용자 인터페이스를 통해 계층화를 활성화하는 기능은 향후 Cloud Volumes ONTAP 릴리스에서 제공될 예정입니다.

<span id="page-20-0"></span>애그리게이트에서 계층화가 설정되었는지 확인합니다

볼륨에서 데이터 계층화를 사용하려면 애그리게이트에서 데이터 계층화를 활성화해야 합니다. 새 볼륨 및 기존 볼륨에 대한 요구사항을 알고 있어야 합니다.

• \* 새 볼륨 \*

새 볼륨에서 데이터 계층화를 사용하는 경우에는 애그리게이트에서 데이터 계층화를 사용할 필요가 없습니다. BlueXP는 계층화가 활성화된 기존 애그리게이트에 볼륨을 생성하거나, 데이터 계층화가 활성화된 애그리게이트가 아직 존재하지 않는 경우 볼륨에 대한 새 애그리게이트를 생성합니다.

• \* 기존 볼륨 \*

기존 볼륨에서 데이터 계층화를 사용하려면 기본 애그리게이트에 데이터 계층화가 설정되어 있는지 확인해야 합니다. 기존 애그리게이트에서 데이터 계층화를 사용하지 않는 경우 System Manager를 사용하여 기존 애그리게이트를 오브젝트 저장소에 연결해야 합니다.

**Aggregate**에서 계층화가 설정되었는지 확인하는 단계입니다

- 1. BlueXP에서 작업 환경을 엽니다.
- 2. 애그리게이트 탭을 클릭합니다.
- 3. 원하는 타일로 이동하여 애그리게이트에서 계층화가 설정되었는지 여부를 확인합니다.

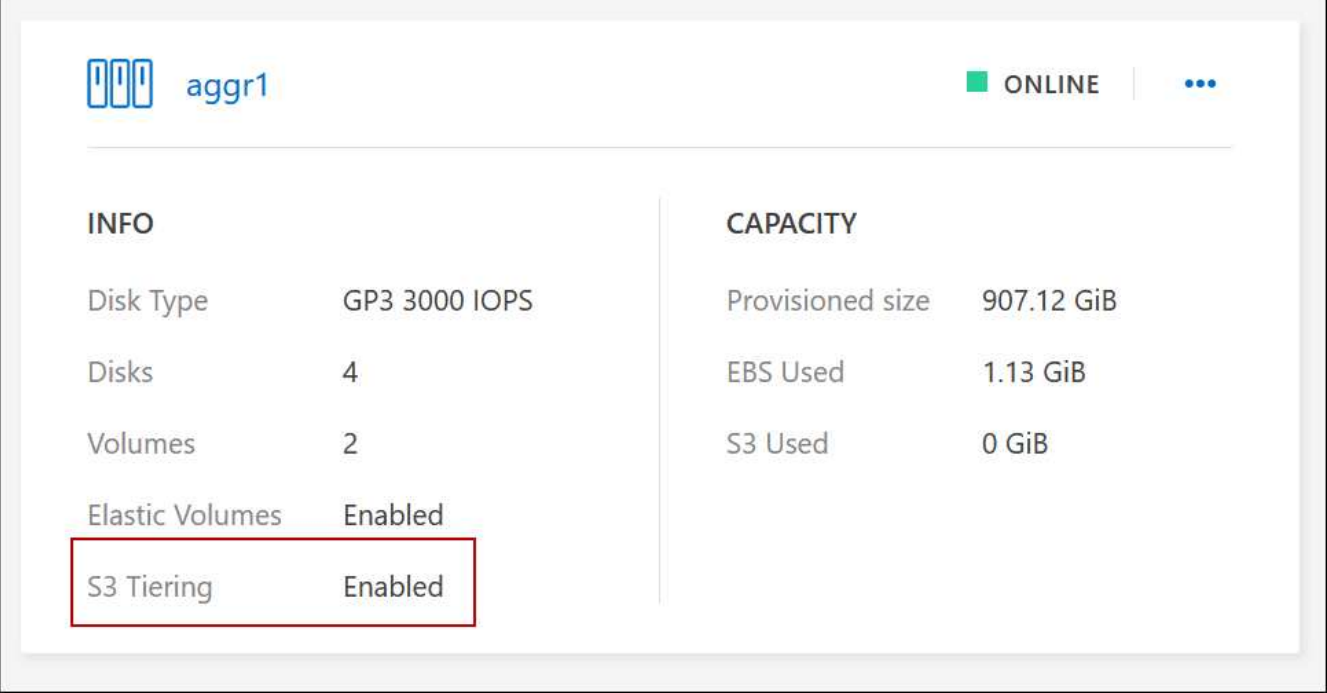

## **Aggregate**에서 계층화를 활성화하는 단계입니다

- 1. System Manager에서 \* Storage > Tiers \* 를 클릭합니다.
- 2. Aggregate에 대한 작업 메뉴를 클릭하고 \* Attach Cloud Tiers \* 를 선택합니다.
- 3. 연결할 클라우드 계층을 선택하고 \* 저장 \* 을 클릭합니다.

#### 다음 단계

이제 다음 섹션에 설명된 대로 새 볼륨과 기존 볼륨에 대해 데이터 계층화를 설정할 수 있습니다.

## 읽기**-**쓰기 볼륨의 데이터 계층화

Cloud Volumes ONTAP는 읽기-쓰기 볼륨의 비활성 데이터를 비용 효율적인 오브젝트 스토리지에 계층화하여 핫 데이터에 대한 성능 계층을 확보할 수 있습니다.

단계

1. 작업 환경의 볼륨 탭에서 새 볼륨을 생성하거나 기존 볼륨의 계층을 변경합니다.

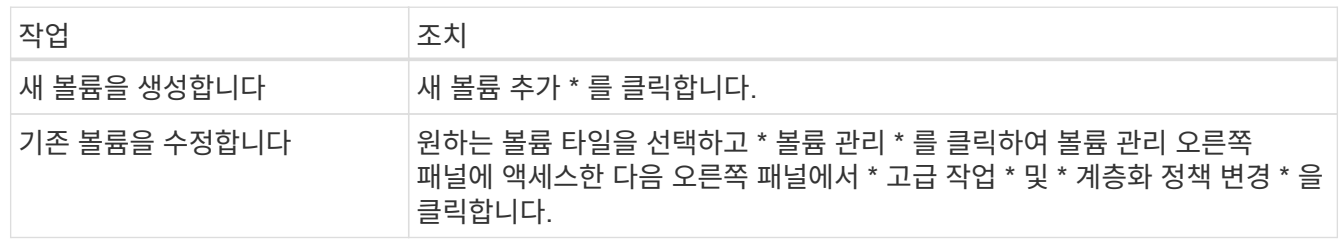

#### 2. 계층화 정책을 선택합니다.

이러한 정책에 대한 설명은 를 참조하십시오 ["](https://docs.netapp.com/ko-kr/bluexp-cloud-volumes-ontap/concept-data-tiering.html)[데이터](https://docs.netapp.com/ko-kr/bluexp-cloud-volumes-ontap/concept-data-tiering.html) 계[층화](https://docs.netapp.com/ko-kr/bluexp-cloud-volumes-ontap/concept-data-tiering.html) [개요](https://docs.netapp.com/ko-kr/bluexp-cloud-volumes-ontap/concept-data-tiering.html)["](https://docs.netapp.com/ko-kr/bluexp-cloud-volumes-ontap/concept-data-tiering.html).

◦ 예 \*

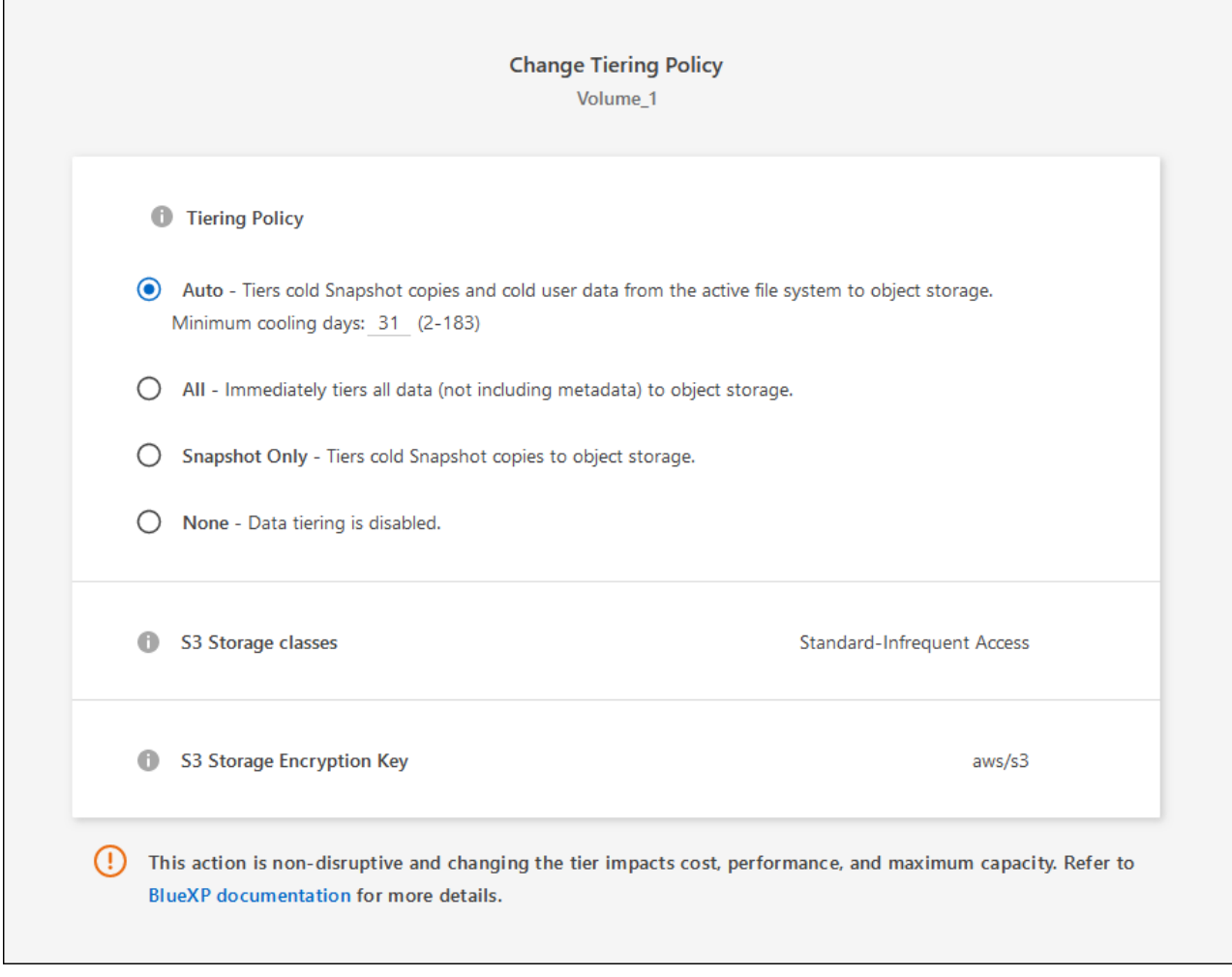

데이터 계층화가 활성화된 애그리게이트가 아직 존재하지 않는 경우 BlueXP는 볼륨에 대한 새로운 애그리게이트를 생성합니다.

## 데이터 보호 볼륨에서 데이터 계층화

Cloud Volumes ONTAP는 데이터 보호 볼륨의 데이터를 용량 계층으로 계층화할 수 있습니다. 대상 볼륨을 활성화하면 데이터가 읽혀지면서 성능 계층으로 서서히 이동합니다.

단계

- 1. 왼쪽 탐색 메뉴에서 \* Storage > Canvas \* 를 선택합니다.
- 2. Canvas 페이지에서 소스 볼륨이 포함된 작업 환경을 선택한 다음 볼륨을 복제할 작업 환경으로 끌어다 놓습니다.
- 3. 표시되는 메시지에 따라 계층화 페이지로 이동한 다음 오브젝트 스토리지에 데이터 계층화를 설정합니다.

◦ 예 \*

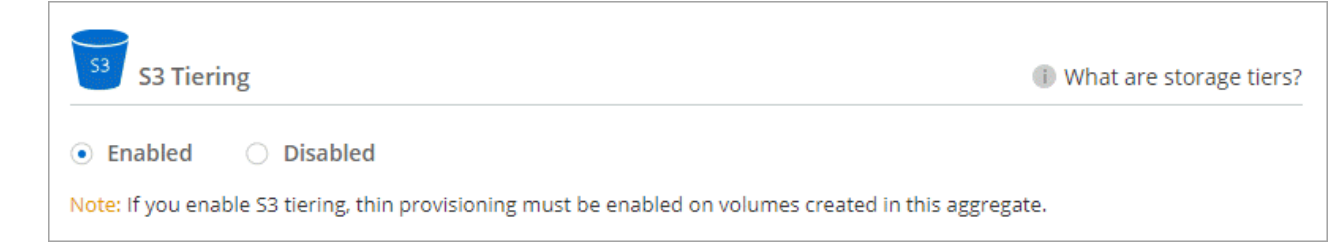

데이터 복제에 대한 도움말은 을 참조하십시오 ["](https://docs.netapp.com/us-en/bluexp-replication/task-replicating-data.html)[클라우드](https://docs.netapp.com/us-en/bluexp-replication/task-replicating-data.html) [간](https://docs.netapp.com/us-en/bluexp-replication/task-replicating-data.html) [데이터](https://docs.netapp.com/us-en/bluexp-replication/task-replicating-data.html) [복제](https://docs.netapp.com/us-en/bluexp-replication/task-replicating-data.html)[".](https://docs.netapp.com/us-en/bluexp-replication/task-replicating-data.html)

## 계층화된 데이터에 대한 스토리지 클래스 변경

Cloud Volumes ONTAP를 구축한 후 30일 동안 액세스하지 않은 비활성 데이터의 스토리지 클래스를 변경하여 스토리지 비용을 절감할 수 있습니다. 데이터에 액세스하는 경우 액세스 비용이 더 높아지므로 스토리지 클래스를 변경하기 전에 액세스 비용을 고려해야 합니다.

계층형 데이터를 위한 스토리지 클래스는 시스템 전체에 적용됩니다. 즉, 볼륨을 기준으로 하지 않습니다.

지원되는 스토리지 클래스에 대한 자세한 내용은 를 참조하십시오 ["](https://docs.netapp.com/ko-kr/bluexp-cloud-volumes-ontap/concept-data-tiering.html)[데이터](https://docs.netapp.com/ko-kr/bluexp-cloud-volumes-ontap/concept-data-tiering.html) [계](https://docs.netapp.com/ko-kr/bluexp-cloud-volumes-ontap/concept-data-tiering.html)[층화](https://docs.netapp.com/ko-kr/bluexp-cloud-volumes-ontap/concept-data-tiering.html) [개요](https://docs.netapp.com/ko-kr/bluexp-cloud-volumes-ontap/concept-data-tiering.html)[".](https://docs.netapp.com/ko-kr/bluexp-cloud-volumes-ontap/concept-data-tiering.html)

단계

1. 작업 환경에서 메뉴 아이콘을 클릭한 다음 \* 스토리지 클래스 \* 또는 \* Blob 스토리지 계층화 \* 를 클릭합니다.

2. 스토리지 클래스를 선택한 다음 \* 저장 \* 을 클릭합니다.

데이터 계층화의 사용 가능한 공간 비율을 변경합니다

데이터 계층화를 위한 여유 공간 비율은 데이터를 오브젝트 스토리지로 계층화할 때 Cloud Volumes ONTAP SSD/HDD에 필요한 여유 공간을 정의합니다. 기본 설정은 10%의 여유 공간이지만 요구 사항에 따라 설정을 조정할 수 있습니다.

예를 들어, 구입한 용량을 사용하기 위해 10% 미만의 여유 공간을 선택할 수 있습니다. 그런 다음 BlueXP는 추가 용량이 필요할 때 추가 디스크를 구입할 수 있습니다(최대 Aggregate의 디스크 한도에 도달할 때까지).

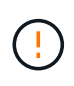

공간이 부족하면 Cloud Volumes ONTAP에서 데이터를 이동할 수 없어 성능이 저하될 수 있습니다. 모든 변경은 신중하게 수행해야 합니다. 확실하지 않은 경우 NetApp 지원 팀에 연락하여 안내를 받으십시오.

이 비율은 오브젝트 저장소에서 데이터를 읽을 때 Cloud Volumes ONTAP 더 나은 성능을 제공하기 위해 데이터를 SSD/HDD로 이동하기 때문에 재해 복구 시나리오에 중요합니다. 공간이 부족하면 Cloud Volumes ONTAP에서 데이터를 이동할 수 없습니다. 이 점을 고려하여 비율을 변경하면 비즈니스 요구 사항을 충족할 수 있습니다.

단계

1. BlueXP 콘솔의 오른쪽 위에서 \* Settings \* 아이콘을 클릭하고 \* Cloud Volumes ONTAP Settings \* 를 선택합니다.

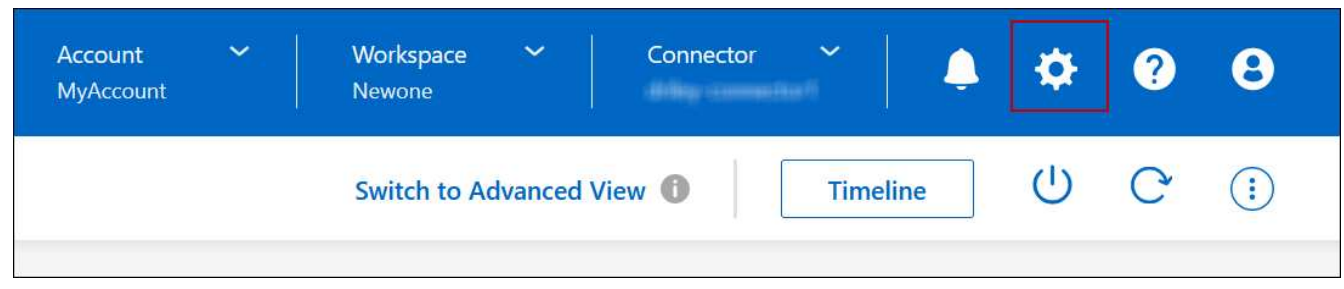

- 2. Capacity \* 에서 \* Aggregate Capacity Thresholds Free Space Ratio for Data Tiering \* 을 클릭합니다.
- 3. 요구 사항에 따라 여유 공간 비율을 변경하고 \* Save \* 를 클릭합니다.

## 자동 계층화 정책의 냉각 기간 변경

Cloud Volumes ONTAP 볼륨에서 \_auto\_Tiering 정책을 사용하여 데이터 계층화를 활성화한 경우 비즈니스 요구에 따라 기본 냉각 기간을 조정할 수 있습니다. 이 작업은 API 및 CLI에서만 지원됩니다.

냉각 기간은 볼륨의 사용자 데이터가 "콜드" 상태로 간주되어 오브젝트 스토리지로 이동되기 전에 비활성 상태로 유지해야 하는 일 수입니다.

자동 계층화 정책의 기본 냉각 기간은 31일입니다. 냉각 기간을 다음과 같이 변경할 수 있습니다.

- 9.8 이상: 2일에서 183일
- 9.7 이하: 2일~63일

단계

1. 볼륨을 생성하거나 기존 볼륨을 수정할 때 API 요청과 함께 \_minimumCoolingDays\_매개 변수를 사용하십시오.

## <span id="page-24-0"></span>**LUN**을 호스트에 연결합니다

iSCSI 볼륨을 생성할 때 BlueXP에서 자동으로 LUN을 생성합니다. NetApp은 볼륨당 하나의 LUN만 생성하므로 관리가 필요하지 않습니다. 볼륨을 생성한 후 IQN을 사용하여 호스트에서 LUN에 연결합니다.

다음 사항에 유의하십시오.

• BlueXP의 자동 용량 관리는 LUN에 적용되지 않습니다. BlueXP에서 LUN을 생성하면 자동 확장 기능이 비활성화됩니다.

• System Manager 또는 CLI에서 추가 LUN을 생성할 수 있습니다.

단계

- 1. 왼쪽 탐색 메뉴에서 \* Storage > Canvas \* 를 선택합니다.
- 2. Canvas 페이지에서 볼륨을 관리할 Cloud Volumes ONTAP 작업 환경을 두 번 클릭합니다.
- 3. 작업 환경에서 \* Volumes \* 탭을 클릭합니다.
- 4. Volumes(볼륨) 탭에서 원하는 볼륨 제목으로 이동한 다음 \* Manage volume(볼륨 관리) \* 을 클릭하여 Manage Volumes(볼륨 관리) 오른쪽 패널에 액세스합니다.
- 5. 대상 IQN \* 을 클릭합니다.
- 6. IQN 이름을 복사하려면 \* Copy \* 를 클릭합니다.
- 7. 호스트에서 LUN으로의 iSCSI 접속을 설정합니다.
	- ["Red Hat Enterprise Linux](http://docs.netapp.com/ontap-9/topic/com.netapp.doc.exp-iscsi-rhel-cg/GUID-15E8C226-BED5-46D0-BAED-379EA4311340.html)[용](http://docs.netapp.com/ontap-9/topic/com.netapp.doc.exp-iscsi-rhel-cg/GUID-15E8C226-BED5-46D0-BAED-379EA4311340.html) [ONTAP 9 iSCSI Express](http://docs.netapp.com/ontap-9/topic/com.netapp.doc.exp-iscsi-rhel-cg/GUID-15E8C226-BED5-46D0-BAED-379EA4311340.html) [구성](http://docs.netapp.com/ontap-9/topic/com.netapp.doc.exp-iscsi-rhel-cg/GUID-15E8C226-BED5-46D0-BAED-379EA4311340.html)[:](http://docs.netapp.com/ontap-9/topic/com.netapp.doc.exp-iscsi-rhel-cg/GUID-15E8C226-BED5-46D0-BAED-379EA4311340.html) [대상으로](http://docs.netapp.com/ontap-9/topic/com.netapp.doc.exp-iscsi-rhel-cg/GUID-15E8C226-BED5-46D0-BAED-379EA4311340.html) [iSCSI](http://docs.netapp.com/ontap-9/topic/com.netapp.doc.exp-iscsi-rhel-cg/GUID-15E8C226-BED5-46D0-BAED-379EA4311340.html) [세션](http://docs.netapp.com/ontap-9/topic/com.netapp.doc.exp-iscsi-rhel-cg/GUID-15E8C226-BED5-46D0-BAED-379EA4311340.html) [시작](http://docs.netapp.com/ontap-9/topic/com.netapp.doc.exp-iscsi-rhel-cg/GUID-15E8C226-BED5-46D0-BAED-379EA4311340.html)["](http://docs.netapp.com/ontap-9/topic/com.netapp.doc.exp-iscsi-rhel-cg/GUID-15E8C226-BED5-46D0-BAED-379EA4311340.html)
	- ["Windows](http://docs.netapp.com/ontap-9/topic/com.netapp.doc.exp-iscsi-cpg/GUID-857453EC-90E9-4AB6-B543-83827CF374BF.html)[용](http://docs.netapp.com/ontap-9/topic/com.netapp.doc.exp-iscsi-cpg/GUID-857453EC-90E9-4AB6-B543-83827CF374BF.html) [ONTAP 9 iSCSI Express](http://docs.netapp.com/ontap-9/topic/com.netapp.doc.exp-iscsi-cpg/GUID-857453EC-90E9-4AB6-B543-83827CF374BF.html) [구성](http://docs.netapp.com/ontap-9/topic/com.netapp.doc.exp-iscsi-cpg/GUID-857453EC-90E9-4AB6-B543-83827CF374BF.html)[:](http://docs.netapp.com/ontap-9/topic/com.netapp.doc.exp-iscsi-cpg/GUID-857453EC-90E9-4AB6-B543-83827CF374BF.html) 타겟[으로](http://docs.netapp.com/ontap-9/topic/com.netapp.doc.exp-iscsi-cpg/GUID-857453EC-90E9-4AB6-B543-83827CF374BF.html) [iSCSI](http://docs.netapp.com/ontap-9/topic/com.netapp.doc.exp-iscsi-cpg/GUID-857453EC-90E9-4AB6-B543-83827CF374BF.html) [세션](http://docs.netapp.com/ontap-9/topic/com.netapp.doc.exp-iscsi-cpg/GUID-857453EC-90E9-4AB6-B543-83827CF374BF.html) [시작](http://docs.netapp.com/ontap-9/topic/com.netapp.doc.exp-iscsi-cpg/GUID-857453EC-90E9-4AB6-B543-83827CF374BF.html)["](http://docs.netapp.com/ontap-9/topic/com.netapp.doc.exp-iscsi-cpg/GUID-857453EC-90E9-4AB6-B543-83827CF374BF.html)
	- ["ONTAP SAN](https://docs.netapp.com/us-en/ontap-sanhost/) [호스트](https://docs.netapp.com/us-en/ontap-sanhost/) [구성](https://docs.netapp.com/us-en/ontap-sanhost/)["](https://docs.netapp.com/us-en/ontap-sanhost/)

## <span id="page-25-0"></span>**FlexCache** 볼륨을 사용하여 데이터 액세스 가속화

FlexCache 볼륨은 원본(또는 소스) 볼륨에서 SMB 및 NFS 읽기 데이터를 캐싱하는 스토리지 볼륨입니다. 이후에 캐싱된 데이터를 읽으면 해당 데이터에 더 빠르게 액세스할 수 있습니다.

FlexCache 볼륨을 사용하면 데이터 액세스 속도를 높이거나 자주 액세스하는 볼륨에서 트래픽을 오프로드할 수 있습니다. FlexCache 볼륨은 원본 볼륨에 액세스하지 않고도 직접 데이터를 제공할 수 있으므로 클라이언트가 동일한 데이터에 반복적으로 액세스해야 할 때 성능을 개선할 수 있습니다. FlexCache 볼륨은 읽기 집약적인 시스템 워크로드에 적합합니다.

BlueXP는 를 사용하여 FlexCache 볼륨을 관리할 수 있는 기능을 제공합니다 ["BlueXP](https://docs.netapp.com/us-en/bluexp-volume-caching/index.html) [볼륨](https://docs.netapp.com/us-en/bluexp-volume-caching/index.html) [캐싱](https://docs.netapp.com/us-en/bluexp-volume-caching/index.html)["](https://docs.netapp.com/us-en/bluexp-volume-caching/index.html) 서비스.

ONTAP CLI 또는 ONTAP System Manager를 사용하여 FlexCache 볼륨을 생성하고 관리할 수도 있습니다.

- ["](http://docs.netapp.com/ontap-9/topic/com.netapp.doc.pow-fc-mgmt/home.html)[빠른](http://docs.netapp.com/ontap-9/topic/com.netapp.doc.pow-fc-mgmt/home.html) [데이터](http://docs.netapp.com/ontap-9/topic/com.netapp.doc.pow-fc-mgmt/home.html) [액세스를](http://docs.netapp.com/ontap-9/topic/com.netapp.doc.pow-fc-mgmt/home.html) [위한](http://docs.netapp.com/ontap-9/topic/com.netapp.doc.pow-fc-mgmt/home.html) [FlexCache](http://docs.netapp.com/ontap-9/topic/com.netapp.doc.pow-fc-mgmt/home.html) [볼륨](http://docs.netapp.com/ontap-9/topic/com.netapp.doc.pow-fc-mgmt/home.html) [전원](http://docs.netapp.com/ontap-9/topic/com.netapp.doc.pow-fc-mgmt/home.html) [가이드](http://docs.netapp.com/ontap-9/topic/com.netapp.doc.pow-fc-mgmt/home.html)["](http://docs.netapp.com/ontap-9/topic/com.netapp.doc.pow-fc-mgmt/home.html)
- ["System Manager](http://docs.netapp.com/ontap-9/topic/com.netapp.doc.onc-sm-help-960/GUID-07F4C213-076D-4FE8-A8E3-410F49498D49.html)[에서](http://docs.netapp.com/ontap-9/topic/com.netapp.doc.onc-sm-help-960/GUID-07F4C213-076D-4FE8-A8E3-410F49498D49.html) [FlexCache](http://docs.netapp.com/ontap-9/topic/com.netapp.doc.onc-sm-help-960/GUID-07F4C213-076D-4FE8-A8E3-410F49498D49.html) [볼륨](http://docs.netapp.com/ontap-9/topic/com.netapp.doc.onc-sm-help-960/GUID-07F4C213-076D-4FE8-A8E3-410F49498D49.html) [생성](http://docs.netapp.com/ontap-9/topic/com.netapp.doc.onc-sm-help-960/GUID-07F4C213-076D-4FE8-A8E3-410F49498D49.html)["](http://docs.netapp.com/ontap-9/topic/com.netapp.doc.onc-sm-help-960/GUID-07F4C213-076D-4FE8-A8E3-410F49498D49.html)

BlueXP는 모든 새로운 Cloud Volumes ONTAP 시스템에 대한 FlexCache 라이센스를 생성합니다. 이 라이센스에는 500GiB 사용 제한이 포함됩니다.

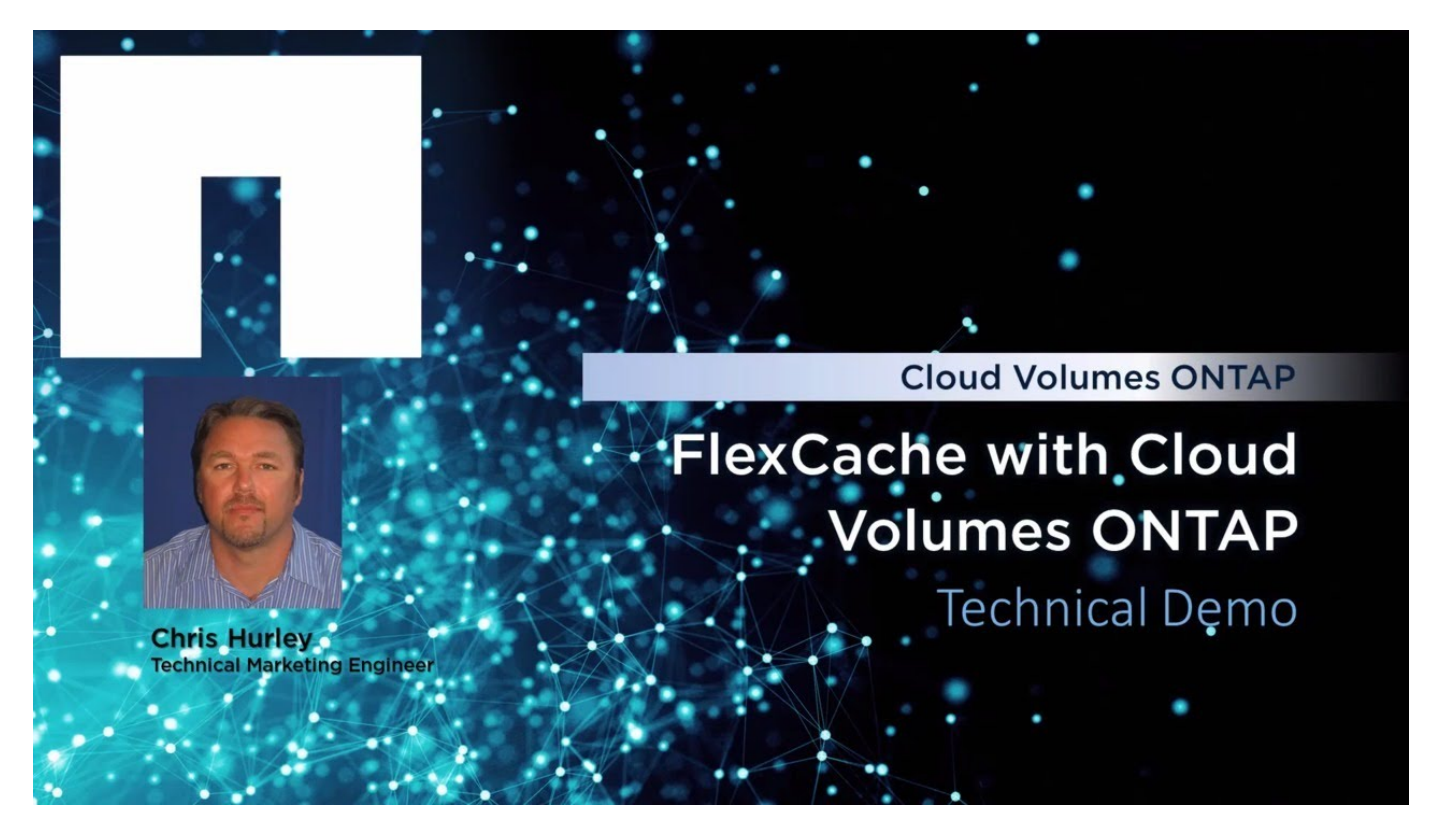

Copyright © 2024 NetApp, Inc. All Rights Reserved. 미국에서 인쇄됨 본 문서의 어떠한 부분도 저작권 소유자의 사전 서면 승인 없이는 어떠한 형식이나 수단(복사, 녹음, 녹화 또는 전자 검색 시스템에 저장하는 것을 비롯한 그래픽, 전자적 또는 기계적 방법)으로도 복제될 수 없습니다.

NetApp이 저작권을 가진 자료에 있는 소프트웨어에는 아래의 라이센스와 고지사항이 적용됩니다.

본 소프트웨어는 NetApp에 의해 '있는 그대로' 제공되며 상품성 및 특정 목적에의 적합성에 대한 명시적 또는 묵시적 보증을 포함하여(이에 제한되지 않음) 어떠한 보증도 하지 않습니다. NetApp은 대체품 또는 대체 서비스의 조달, 사용 불능, 데이터 손실, 이익 손실, 영업 중단을 포함하여(이에 국한되지 않음), 이 소프트웨어의 사용으로 인해 발생하는 모든 직접 및 간접 손해, 우발적 손해, 특별 손해, 징벌적 손해, 결과적 손해의 발생에 대하여 그 발생 이유, 책임론, 계약 여부, 엄격한 책임, 불법 행위(과실 또는 그렇지 않은 경우)와 관계없이 어떠한 책임도 지지 않으며, 이와 같은 손실의 발생 가능성이 통지되었다 하더라도 마찬가지입니다.

NetApp은 본 문서에 설명된 제품을 언제든지 예고 없이 변경할 권리를 보유합니다. NetApp은 NetApp의 명시적인 서면 동의를 받은 경우를 제외하고 본 문서에 설명된 제품을 사용하여 발생하는 어떠한 문제에도 책임을 지지 않습니다. 본 제품의 사용 또는 구매의 경우 NetApp에서는 어떠한 특허권, 상표권 또는 기타 지적 재산권이 적용되는 라이센스도 제공하지 않습니다.

본 설명서에 설명된 제품은 하나 이상의 미국 특허, 해외 특허 또는 출원 중인 특허로 보호됩니다.

제한적 권리 표시: 정부에 의한 사용, 복제 또는 공개에는 DFARS 252.227-7013(2014년 2월) 및 FAR 52.227- 19(2007년 12월)의 기술 데이터-비상업적 품목에 대한 권리(Rights in Technical Data -Noncommercial Items) 조항의 하위 조항 (b)(3)에 설명된 제한사항이 적용됩니다.

여기에 포함된 데이터는 상업용 제품 및/또는 상업용 서비스(FAR 2.101에 정의)에 해당하며 NetApp, Inc.의 독점 자산입니다. 본 계약에 따라 제공되는 모든 NetApp 기술 데이터 및 컴퓨터 소프트웨어는 본질적으로 상업용이며 개인 비용만으로 개발되었습니다. 미국 정부는 데이터가 제공된 미국 계약과 관련하여 해당 계약을 지원하는 데에만 데이터에 대한 전 세계적으로 비독점적이고 양도할 수 없으며 재사용이 불가능하며 취소 불가능한 라이센스를 제한적으로 가집니다. 여기에 제공된 경우를 제외하고 NetApp, Inc.의 사전 서면 승인 없이는 이 데이터를 사용, 공개, 재생산, 수정, 수행 또는 표시할 수 없습니다. 미국 국방부에 대한 정부 라이센스는 DFARS 조항 252.227-7015(b)(2014년 2월)에 명시된 권한으로 제한됩니다.

#### 상표 정보

NETAPP, NETAPP 로고 및 <http://www.netapp.com/TM>에 나열된 마크는 NetApp, Inc.의 상표입니다. 기타 회사 및 제품 이름은 해당 소유자의 상표일 수 있습니다.